# **Programming and Operation Manual**

# Leak Test Instrument Model E-PDQ

Firmware Revision 2.3.14 or 2.3.15 Hardware Revision A July 6, 2021 Manual Revision 1.5

Proprietary Note:

*The IGLS, Mass Extraction Technology, Adaptive Test and Leak-Tek ©, Leak-Rx© programs are proprietary products belong to ATC, Inc. and are protected by existing patents (5,861,546; 6,3085,56B1; 6,584,828B; ,6,854,318B2; 7,231,811,EP1-356-260-B1) as well as other US and International pending patents. The Leak-Tek program©, Leak-Rx© program, Adaptive Test Utility Program© and ATC Model-EPDQ are protected by international copyright laws.* © 1995-2015 ATC, Inc. All rights reserved.

This manual should not be copied or transferred to any third party without ATC's written consent.

# TABLE OF CONTENTS

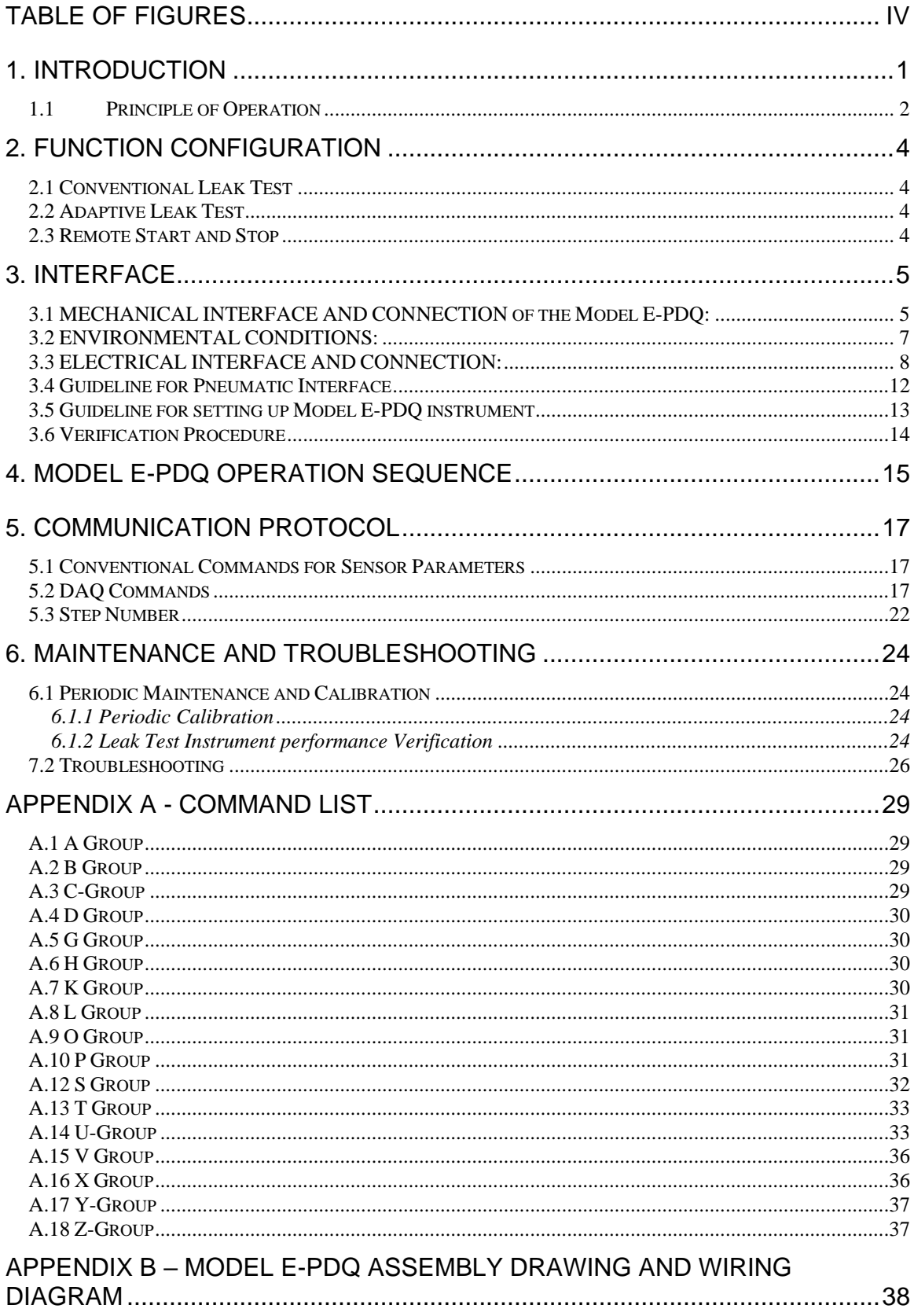

# **TABLE OF FIGURES**

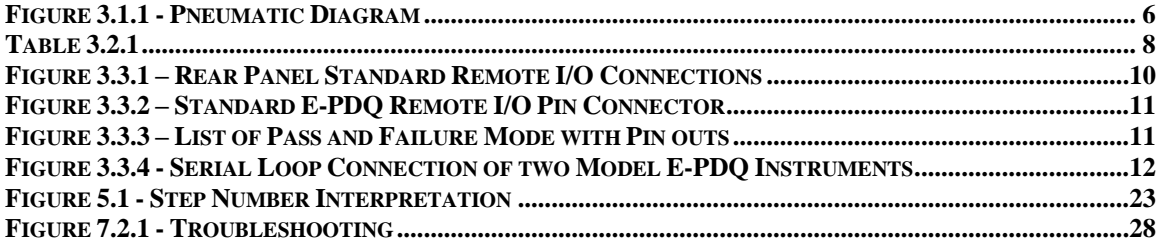

### **WARNING:**

This product deals with gas that will expand under pressure. Pressurized volumes (components, hoses, etc.) should be handled with proper protection to avoid any harm to the user.

#### **WARNING:**

Use this product for the purpose of leak testing or flow measurement and testing in the pressure and temperature range specified, ONLY!

#### **WARNING:**

Only qualified personnel should install, or use this product. Installation must comply with the manual requirements and product specifications.

#### **WARNING:**

Under no circumstances while the test is on should the operator tamper with the "unit under test (UUT)". This may result in bodily injury and/or erroneous results.

#### **WARNING:**

This product shall be used for leak test applications and/or flow measurement applications only.

#### **WARNING:**

When this Leak Test Instrument is part of a leak test system, it is the user's responsibility to assure proper interface and maintenance in order for this instrument to utilize its measurement capabilities safely and accurately.

#### **CAUTION:**

This instruments measurement reflects the momentary leak flow rate of the unit under test at the present time and conditions. Any leak test cannot guarantee long term leak tightness for products in actual operating conditions.

#### **CAUTION:**

The user shall be familiar with flow, pressure and temperature measurement units before setting up the leak test instrument. It is the user's responsibility to properly define leak flow rates and tolerances for a specific application.

#### **NOTE:**

FUSE RATING: Incoming 24VDC supply is recommended to be fused at 2A for overcurrent protection.

### **CAUTION:**

Incoming supply outside 24 VDC +/-10% and unable to source 2 Amps it NOT recommended and may result in inaccurate results, product malfunction and/or damaged electronics.

# EU DECLARATION OF CONFORMITY

1. Produce model / Product:

Product Model/Type Micro-Flow Leak and Flow Test Instrument EQ/MQ/46/RD46/EPDQ and all variants/options associated with this model

2. Manufacturer:

Manufacturer Address

Pfeiffer Vacuum Incorporated 4037 Guion Lane Indianapolis, IN 46268 317-328-8492 **USA** www.pfeiffer-vacuum.com

- 3. This declaration of conformity is issued under the sole responsibility of the manufacturer.
- 4. Object of the declaration: Product

An electro-mechanical instrument for detecting micro-flow leaks

5. The object of the declaration described above is in conformity with the relevant Union harmonization legislation:

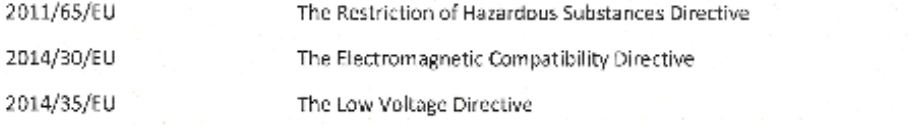

#### 6. References to specifications in relation to which conformity is declared:

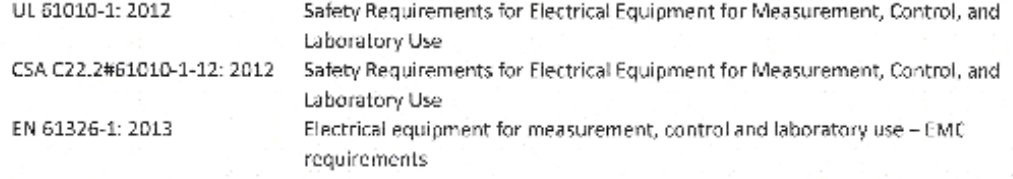

#### 7. The technical file is available from the manufacturer at the address above

Signed for and on behalf of: Place of issue: Date of issue: Name: Position:

Signature:

Pfeiffer Vacuum Incorporated **USA** 14th May 2021 Derek Izzi General Manage

# **1. Introduction**

This manual applies to the operation and maintenance of the Leak Test Instrument Model E-PDQ incorporating the Intelligent Gas Leak Sensor (IGLS) manufactured by:

Advanced Test Concepts 4037 Guion Lane Indianapolis, IN 46268 317-328-8492 www.atcinc.net

The IGLS is a micro-flow gas sensor operating based on ATC's patented accelerated laminar flow design. The IGLS measures volume flow, pressure and temperature. The instrument can operate using volume flow, mass flow, or volume flow at std. conditions, by selecting one of 27 flow units and their combinations. The IGLS is a microprocessor based system. The microcontroller program performs on board volumetric (i.e. cc/min) or mass (e.g. g/min) flow measurements with temperature and pressure compensation. The microcontroller can total the flow during testing (i.e. total mg) using the mass extraction concept. The IGLS has capabilities to control valve sequencing as required for different applications and can operate as a stand-alone leak test system with no PLC or PC control.

There are multiple options to interface to the Model E-PDQ. It can be operated using digital I/O through the 15 pin interface or via Ethernet. The 15 pin interface provides some additional flexibility which is not currently available through the Ethernet interface.

The IGLS measures leak flow rates based on the mass conservation law. It measures the amount of flow required to maintain constant pressure at a constant temperature which is equal to the amount of flow leaking out. This method offers quick test time with reduced sensitivity to unit under test volume.

LeakTek<sup>©</sup> is a software package that allows the user to configure applications parameters as needed to meet testing requirements. This program can also be used to view, save, and analyze test data using a PC. The LeakTek© program is optional and is not required to operate the instrument.

The IGLS receives commands/data requests and returns data via a bi-directional RS-232 port. The Model E-PDQ includes a female 9-pin D-connector on the rear panel for connecting to a PC using a straight through RS-232 serial cable. Up to 9 IGLS (Model E-PDQ instruments) can be attached to a single RS-232 port. The Model E-PDQ also includes an RJ45 Ethernet connector for PLC/PC interface via a network connection either directly or through a LAN. Selection of

the communication method is made via the COMM SELECT toggle switch located on the right side of RS232 and Ethernet ports as shown in Appendix B. Only one communications port may be used at any time. The Ethernet connection does not support multiple user access to the instrument. Refer to the Operation Manual for LeakTek© for network setup and instrument configuration when using the Ethernet communications port.

Extensive programming commands allow the user to address any one of the connected sensors in order to configure test parameters and update calibration coefficients.

The E-PDQ instrument can be configured to run up to four (4) types. Each of the 4 test types can include different test parameters or set-ups. Test type can be selected and verified via the rear 15 pin interface. All remote or external controls (input and output) are available at the male 15 pin connector located on the rear panel.

### **1.1 Principle of Operation**

The Model E-PDQ and its accessories provide a complete solution for leak flow testing. The leak test concept is based on the mass conservation law. Per this basic law of physics, once the unit under test (UUT) is pressurized and reaches steady state conditions, the amount of mass flow into the UUT equals the amount of mass flow that is leaking out.

In other words, the IGLS measures make-up flow required to maintain steady UUT pressure. In vacuum conditions the IGLS measures the mass flow extracted from the UUT required to maintain a steady vacuum level.

The IGLS is a unique micro-flow sensor capable of measuring extremely low flow rates due to ATC's accelerated laminar flow design. The IGLS measures volume flow and converts it to mass flow based on pressure, temperature, and gas type. IGLS sensitivity is increased in vacuum conditions where a given mass flow yields a larger volume flow due to the reduced gas density at low pressure. The IGLS operates in the viscous and slip flow regimes, in pressure ranges of 13.8 kPa Absolute (~2 psia) to 448 kPa Abs (65 psia). When performing tests under 13.8 KPa absolute pressure the material transfer mechanism varies. For these applications ATC's Mass Extraction Instrumentation with the Intelligent Molecular Flow Sensor (IMFS) is recommended.

Some significant advantages of IGLS technology is that the steady state leak flow rate is independent of the UUT volume and the measurement is a direct leak flow measurement. Frequent calibration is not required, while standard annual or bi-annual calibration procedures are applicable. A verification orifice (sometimes called "calibrated leak") is used only to verify system and instrument integrity.

The IGLS technology offers fast and repeatable leak tests. For shorter cycle time the signature concept can be employed. The signature concept is described in detail the LeakTek<sup>®</sup> software manual.

# **2. Function Configuration**

The IGLS can be used for several distinct applications as follows:

- 1. **Conventional Leak Test**: Automated leak testing with or without automatic pressure control. (The Intelligent Gas Leak System or IGLS)
- 2. **Adaptive Leak Test**: Based on dynamic leak flow analysis, the sensor will detect the leak flow result at any time during the leak test period depending on the flow stability and leak detection criteria.

### **2.1 Conventional Leak Test**

When functioning as a conventional leak tester the IGLS controls all signals to the pneumatic valves which pressurize, stabilize, and test the UUT.

During the test step the IGLS will monitor flow readings for a pre-defined period and make a pass/fail determination. Pressure and flow must be within defined range to pass the test. The sequence will stop and flow will automatically shut down if a pass occurs. A re-test function can be configured to allow a continuous test until the pass criteria are met if there are details of the test part that can be altered or adjusted to make the part stop leaking. The test status is displayed on the 3 LED's on the front of the instrument. All test parameters can be configured via the RS-232 port or Ethernet port using the LeakTek© program or hyperterminal.

# **2.2 Adaptive Leak Test**

If the leak rate of the majority of tests for the UUT is much smaller than the leak tolerance the user can configure the sensor to dynamically analyze the flow behavior and make an early detection to determine if the leak rate is going to be significantly smaller or larger than the leak tolerance. In most cases, this will significantly reduce the total test time.

### **2.3 Remote Start and Stop**

The Model EPDQ and Leak Tek™ Software Versions of 6.08 and later includes a remote start and stop button enabling Leak Tek program or ant PC program to start the test from the Run Screen using serial or Ethernet communication. In Firmware 2.3.15 and later, the remote start and stop function must be configured, as the default setting is no remote start and stop. To configure the remote start and stop from the maintenance screen refer to the Leak Tek™ User Manual.

# **3. Interface**

## **3.1 MECHANICAL INTERFACE AND CONNECTION of the Model E-PDQ:**

### **WARNING:**

The standard Model E-PDQ is not rated to operate in class 1 or 2 environment.

### **WARNING:**

Test gasses should be compatible with IGLS wetted materials. Gasses currently supported are dry air, nitrogen, carbon dioxide, and helium. For other test gas usage, please consult ATC.

### **CAUTION:**

The Model E-PDQ is supplied with an internal filter. Excessive contamination will cause filter clogging and distortion of readings.

### **CAUTION:**

The operating temperature and test gas temperature should be from 10 to 45  $^{\circ}$ C.

### **CAUTION:**

Follow Swagelok<sup>®</sup> fitting assembly instructions to reduce possible tube or fitting damage.

The Model E-PDQ can be mounted on a bench top using with four rubber pads as supplied. Alternatively, it can be mounted using the DIN rail mount on the bottom of the unit. The rubber feet must be removed to utilize the DIN mounts.

### **NOTE:**

Mount and locate the Model E-PDQ as close as possible to the UUT to minimize connection tube length and volume. Larger volume will reduce system response to a given leak flow.

The Model E-PDQ controls an internal fill, isolation, pressure/test, and quick fill valves. These solenoid valves are used for automatic control of the test functions. A calibrated leak can be manually connected to the front of the instrument. The pneumatic diagram and connections are shown in Figure 3.1.1

The maximum volume of the UUT that can be tested with a standard Model E-PDQ is 10mL.

The pressure supply to the Model E-PDQ must be very stable. Air tools or other devices that use a high volume of compressed air and are connected to the same pneumatic supply line may cause supply instability. This instability can cause variability in the leak test if the pulsations are too high. Supply pressure instability can be minimized by adding a buffer tank upstream to the system pressure regulator.

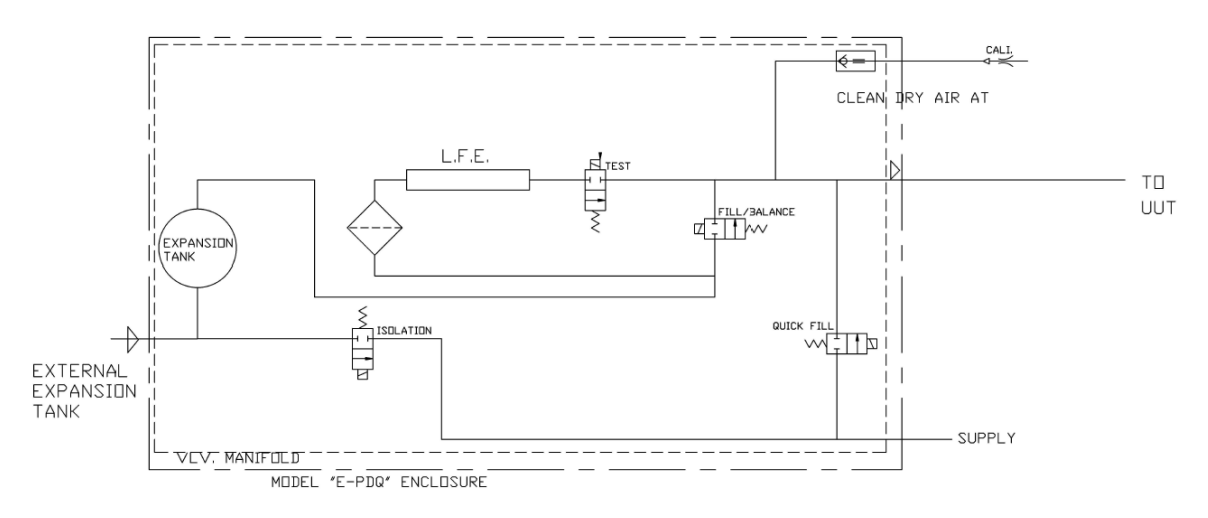

**Figure 3.1.1 - Pneumatic Diagram**

# **NOTE:**  Please see Appendix B for connection and assembly

**Material selection and pressure ratings**: Ensure that pneumatic interface components are compatible with test gas. Ensure all components exceed test pressure requirements. Ensure tubing and fittings meet leak specification of 10 times less than leak test specification limit.

**UUT Port connection**: This 1/8" Swagelok® tube fitting is on the front of the unit. Use caution when tightening, do not over-tighten.

**Supply pressure connection**: This 1/4" Swagelok<sup>®</sup> tube fitting is on the back of the instrument. Use caution when tightening, do not over-tighten.

**Model MQ (Mass Extraction) Vacuum or Flow from UUT into the instrument configuration:** It is recommended to install an in-line filter (10 micron element pore size). For shallow or no vacuum application- a Swagelok® in-line filter is recommended. Larger filter maybe used for vacuum under -40 KPa-g and fast test. This filter should be installed by the user, connecting to the fixture.

### **3.2 ENVIRONMENTAL CONDITIONS:**

The Model E-PDQ is designed for internal use only.

The Model E-PDQ has no altitude restrictions as long as the unit is configured and/or calibrated to work at the desired altitude.

The Model E-PDQ operating relative humidity range is 20% to 80% noncondensing.

The Model E-PDQ supply voltage is 24 Volts DC +/- 10%.

The Model E-PDQ is not designed to operate in wet or condensing environments.

The Model E-PDQ is designed to operate in a Pollution Degree 1 environment where Pollution Degree 1 means no pollution or an environment that is dry which may contain non-conductive pollution.

### **3.3 ELECTRICAL INTERFACE AND CONNECTION:**

The Model E-PDQ is supplied with terminal block for wire connection to a 24VDC supply.

The Model E-PDQ units are rated as shown in Table 3.2.1

### **Table 3.2.1**

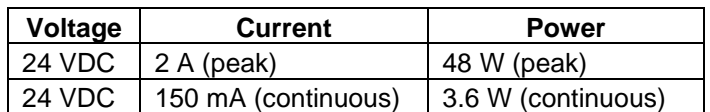

#### **WARNING:**

The Model E-PDQ is supplied with a screw mounted terminal connector for 24VDC power. Proper grounding and electrical practices should be used. When maintaining, or opening the Model E-PDQ enclosure, the supplied power should be disconnected!

#### **WARNING:**

The outer cover of the Model E-PDQ is to be assembled prior to energizing the unit. Do NOT operate unit without cover mounted (exceptions are for ATC qualified personnel only during inspection/testing/troubleshooting of the instrument).

### **CAUTION:**

The Model E-PDQ unit is to be securely mounted to prevent any damage from power supply wiring pulls caused by sensor drop while energized.

### **CAUTION:**

Securely mount the Model E-PDQ sensor prior to connecting and energizing of its power supply.

#### **WARNING:**

ATC products are to be operated in a clean location outside of reach of fluid contamination and condensation. If condensation and/or fluid is present, do NOT operate instrument.

### **CAUTION:**

Improper power wiring can cause permanent damage to the unit. Always observe positive and negative polarities when connecting to 24 VDC power source. Never connect to an AC supply.

#### INTERFACE

### **NOTE:**

All digital inputs are optically isolated for single polarity. Use only correctly rated voltage for inputs.

### **NOTE:**

Digital outputs are not designed to drive an inductive load. Use external relays or optically isolated modules (preferred) to drive valves or large relays.

### **NOTE:**

The Model E-PDQ Ethernet port does not support Power Over Ethernet (POE).

### **NOTE:**

The Model E-PDQ includes (2) 3.5A fuse for incoming 24VDC supply. (example: Littelfuse PN: 015703.5DRT)

The remote I/O connectors located on the rear panel of the Model E-PDQ are arranged as shown in Figures 3.3.1 & 3.3.2. See Appendix B for wire instructions.

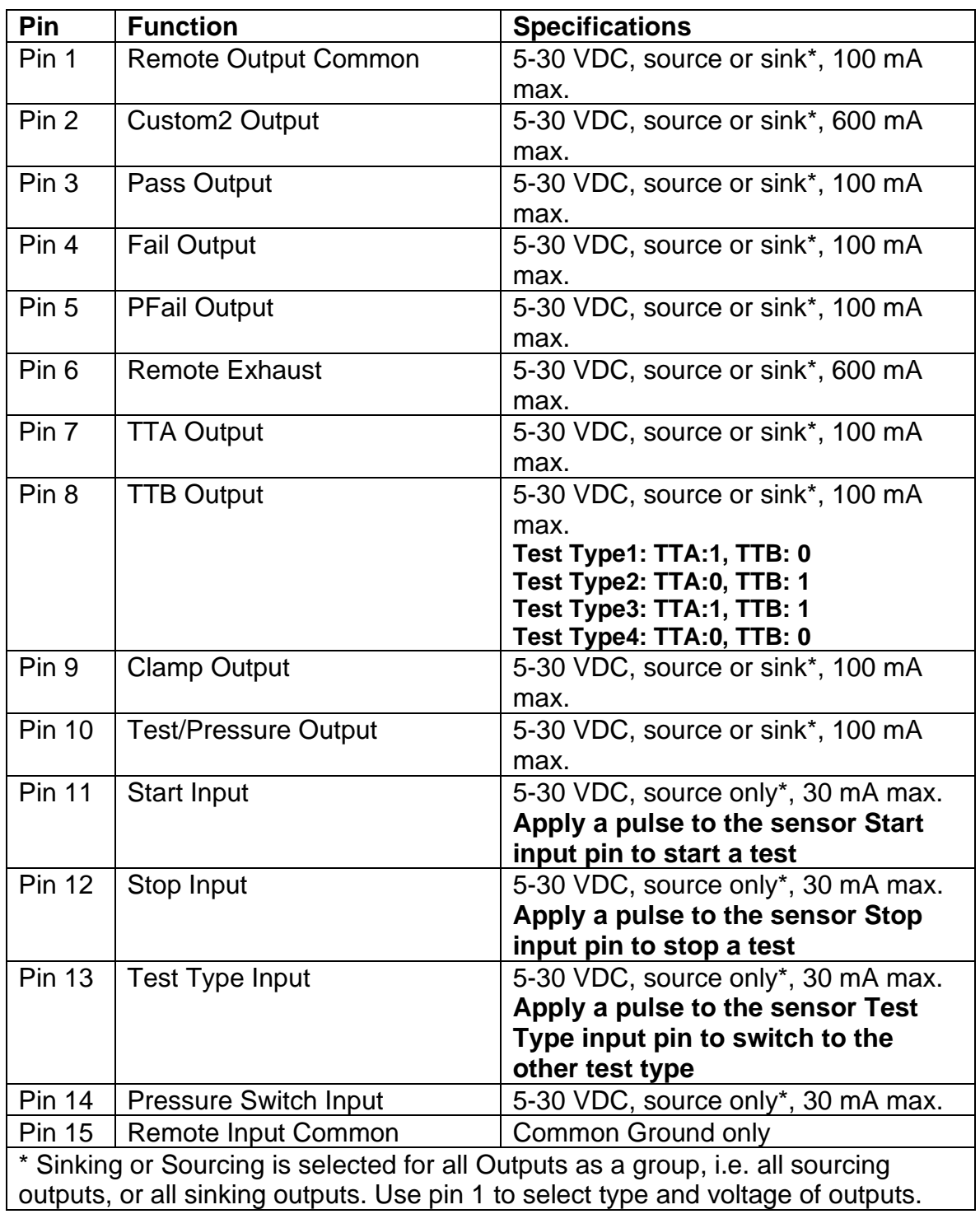

### **Figure 3.3.1 – Rear Panel Standard Remote I/O Connections**

\* If other custom options are purchased, see the drawings section in the back of this manual.

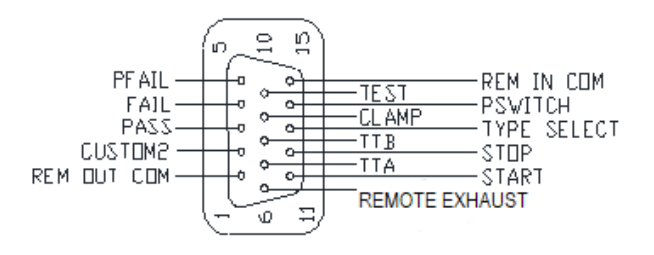

# **Figure 3.3.2 – Standard E-PDQ Remote I/O Pin Connector**

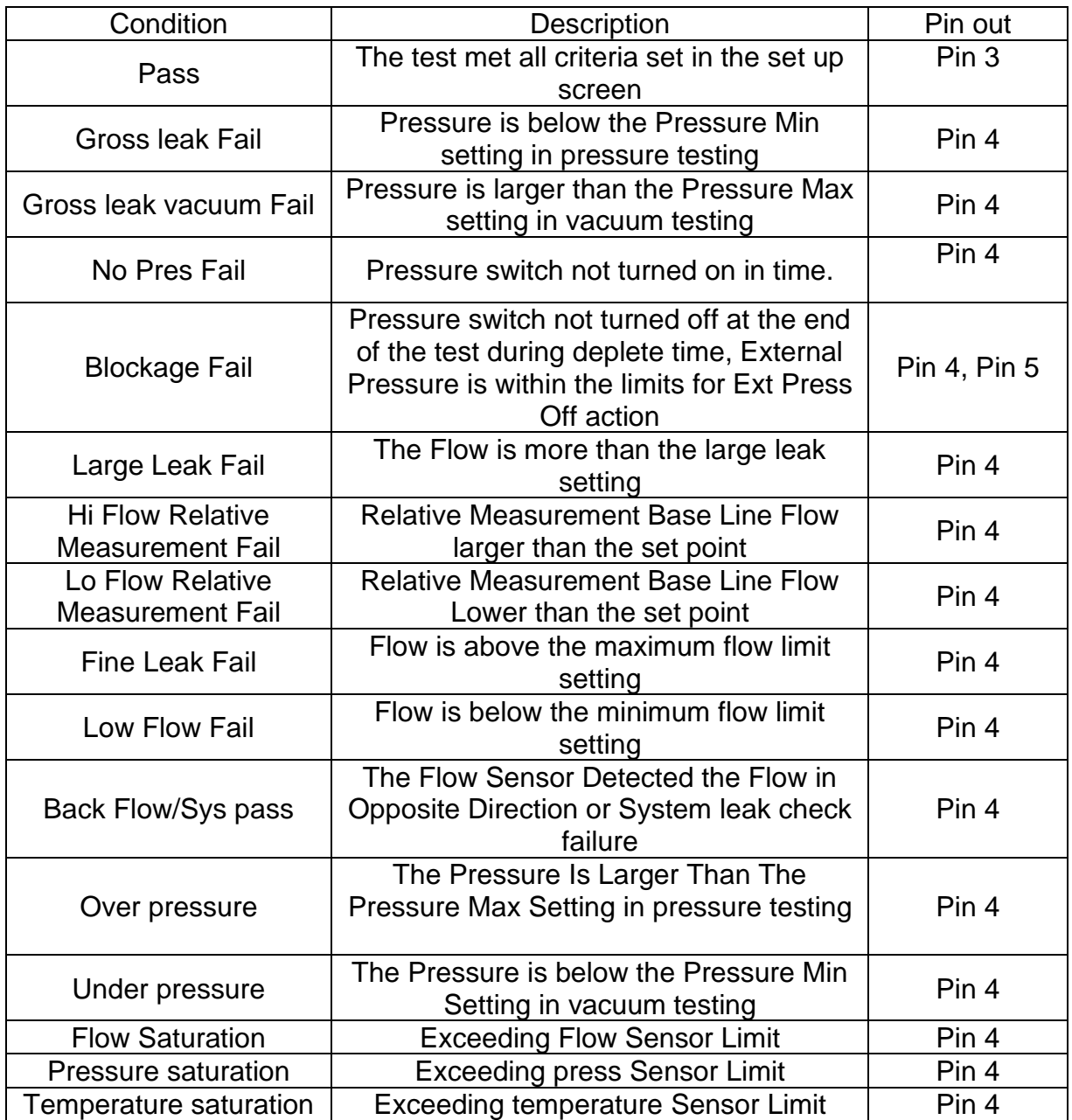

**Figure 3.3.3 – List of Pass and Failure Mode with Pin outs**

Up to 9 Model E-PDQ instruments can be connected in a serial loop. A typical serial loop connection with two instruments is shown in Figure 3.2.4.

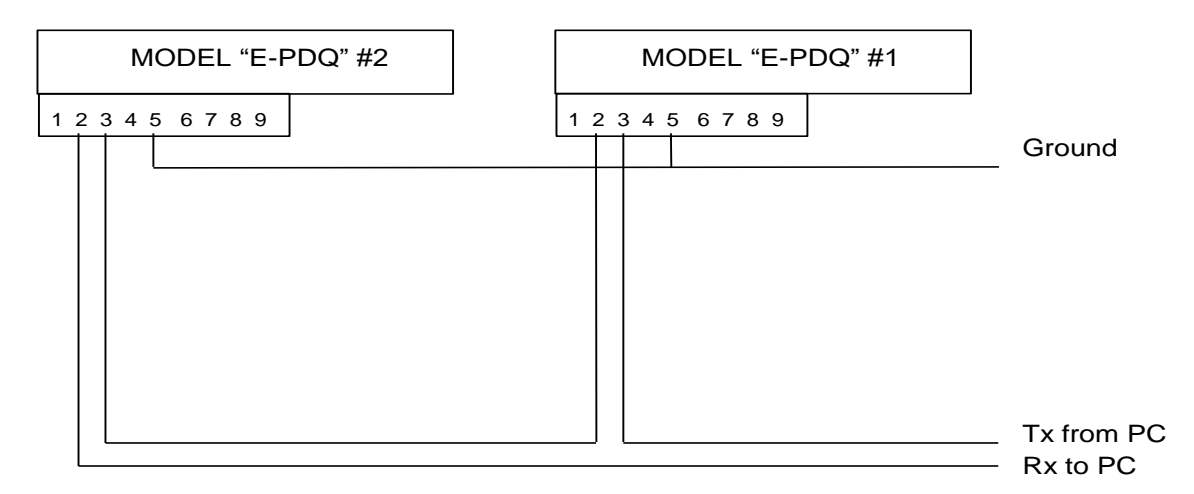

### **Figure 3.3.4 - Serial Loop Connection of two Model E-PDQ Instruments**

### **3.4 Guideline for Pneumatic Interface**

Proper pneumatic interface is important to ensure repeatable, reliable, and safe leak testing. Supply pressure fluctuations must be minimized to test system regulator to ensure good system performance. Most pressure regulators respond to line pressure spikes and this may cause variability in the test results. Proper connections must be used to minimize system leaks and reduce virtual leaks (leaks that flow into internal hidden cavities).

Upstream pressure fluctuations from pneumatic actuators and/or assembly tools are undesirable as they may affect precision pressure regulators and cause test pressure/flow fluctuations that are uncontrollable. A separate air supply line is recommended. If common supply is used a buffer tank is recommended.

Pneumatic supply must be clean and dry. A 10 micron (minimum) particulate filter along with a coalescing filter to separate moisture is recommended. Clean dry supply is required to protect the valves and ensure that a pinhole leaks are not plugged with debris.

Two regulators plumbed back to back with no volume between the regulators may generate a pressure ripple due to interaction between the regulators. A volume must exist between two adjacent pressure regulators.

### INTERFACE

NPT or push to connect fittings are not recommended for leak test circuits. Many push to connect fittings were not designed to be leak free to the level required for leak test pneumatic circuits. Swagelok<sup>®</sup> fittings are preferred for leak test circuits. VCO or VCR fittings are recommended for low leak specification and vacuum applications (Mass Extraction).

The Model E-PDQ is equipped with options that can be configured to detect UUT blockage. An external pressure switch is required to detect that the UUT has been pressurized from one end and vented from a second port.

### **3.5 Guideline for setting up Model E-PDQ instrument**

- 1. Un-pack the Model E-PDQ and make sure the unit is in good condition with the proper caps and ferrules.
- 2. Power up Model E-PDQ and check temperature and pressure readings. The temperature and pressure should read close to ambient.
- 3. Connect pressure source and pressurize unit to test pressure, allow time to stabilize, make sure all the connections are leak free.
- 4. Connect PC to the instruments Ethernet or serial port.
- 5. Open Leak Tek™ program. Use (or configure) serial or Ethernet configuration. When using Ethernet configuration match the IP address (see Leak Tek™ user manual) and allow approximately 60 seconds to establish initial communication after switching from serial to Ethernet (selector switch at the back of the instrument) and powering the instrument off and on.
- 6. Go to the Run screen and check if the remote start and stop button are enabled or disabled. Configure these buttons per your application requirements. Refer to the Leak Tek™ User Manual.
- 7. Go to the set up screen, and input the desired pressure setting with +/- 10% on the min/max pressure limits. Input the desired flow units, pre-fill, fill, stability, and test times. Set the max flow higher initially and the min flow about –2% of the sensor full scale or above the sensor zero offset (ex. for a 10ccm full scale sensor min flow could be -0.2ccm). Deplete pressure must be checked in the setup screen if the pressure needs to be exhausted at the end of the test.
- 8. Verify instrument performance per the procedure of section 6.1.2 (Leak Test Instrument Performance Verification).
- 9. Connect to the user test fixture, using proper tubing and connections.
- 10.Test known good parts (or master no-leak) with and without the calibrated leak installed.
- 11.Make sure the difference between the good parts and the simulated defect is 2 times or more. Adjust timing as required to achieve the minimum 2/1 ratio.
- 12.The max flow criteria should be set at 5% to 20% below the average of the simulated defects.

### **3.6 Verification Procedure**

Periodic system verification is recommended during normal operation of the Model E-PDQ. Run a test with a known good part and the internal calibrated leak included in the circuit. This test should fail. Run a similar good part without the calibrated leak. This test should pass. If this sequence does not provide the desired results, the system and/or parts is questionable. Once the issue is identified and addressed, the verification procedure should be repeated until the desired result is obtained.

# **4. Model E-PDQ Operation Sequence**

The Model E-PDQ leak test will run based on the sequence below after the "start" input is received via Ethernet or through the remote I/O connector.

A typical Test Sequence is as follows:

- 1. Energize the clamping valve in order to clamp, or connect a pneumatically driven clamp or an automatic expander seal.
- 2. After clamping time delay:
	- a. Open the pressure valve
	- b. Open the fill valve to pressurize the UUT (Unit Under Test)
- 3. After filling valve delay:
	- a. Close the fill valve
- 4. After stability time expires, start the leak test. (The stability time can be as short as 0.01 seconds for Mass Extraction applications.)
- 5. If the UUT meets the test criteria within the set test time, the UUT has passed the test.

a. If the test is passed, de-energize all valves to deplete the pressure and display the pass message.

6. If the UUT fails the test criteria at any point during the set test time, the failure message will display.

a. Continue re-testing if the "deplete pressure" feature is disabled.  $(X_5=0.1)$ See Appendix B command list.)

b. If the "deplete pressure" feature is enabled, de-energize all valves.  $(X<sub>5</sub>=1.$ See Appendix B command list.)

# **CAUTION:**

Test time should be equal or more than 0.5 sec

- 7. Passing or failing a test:
	- a. If the UUT meets the test criteria within the set test time, the UUT will passed the test. If the test passes, all valves will be de-energized to deplete the pressure from the UUT and to contain the internal system pressure, the GREEN "Pass" LED will illuminate on the front of the E-PDQ instrument.
	- b. If the UUT fails the test criteria at any point during the test time, the UUT will fail the test. If the test fails, the RED "Fail" LED will illuminate on the front of the E-PDQ instrument.
- 8. If the "stop" input is energized at any time during the test process, the test will be stop and all valves shift to standby status as set in the valve configuration.
- 9. To switch to another test type, pulse the "type select" digital input. Digital outputs can be used to monitor and confirm appropriate test type selection.

### **NOTE:**

If a PC is attached to the Model E-PDQ with LeakTek<sup>©</sup> running the Pass/Fail will be displayed in the LeakTek<sup>©</sup> run screen; however the Pass/Fail decision is made by the Model E-PDQ.

### **CAUTION:**

A "Flow saturation" or "Gross Leak" failure is a significant leak and can deplete the isolation tank. If this condition happens the tank should be allowed to recover back to its original condition. No leak test should be run during this recovery period. The recovery time depends on the leak size and at what step the test was stopped.

# **5. Communication Protocol**

## **NOTE:**

All commands and responses should be terminated by <lf><cr>

### **5.1 Conventional Commands for Sensor Parameters**

Read Command Format: "!0" + ADDRESS + "R" + COMMAND Response Format: "\$0"+ ADDRESS +"R" + COMMAND; DATA

Save Command Format:

"!0" + ADDRESS + "S" + COMMAND; DATA

Response Format:

"\$0"+ ADDRESS + "S" + COMMAND; DATA

Where:

ADDRESS is valid from 0 to 9. (The first sensor will respond to 0) DATA is the number to be saved or read. COMMAND, see Appendix B. For example, to change G1 to the 287(Air) in IGLS addressed as 2, the command string will be as follows: !02SG1;287.0<lf><cr>

### Note:

For commands such as U2, U3, U4, U5, the returned DATA are in Hex format of "oxFFFFFFFF". The data in the command will be treated as a decimal value unless there is a prefix "0x". For example, either of the following commands will change IGLS addressed as 1 to flow unit mg/min. !01SU5;91 <lf><cr>

!01SU5:0x51<lf><cr>

### **5.2 DAQ Commands**

DAQ string response is in the form of  $$01SQ1; Data1; Data2; Data3; Step No$ 

Where:

- Data1: temperature reading
- Data2: pressure reading
- Data3: flow reading
- Step No: The step no. will be interpreted as a Hex value, especially if the sensor is configured to run more than 9 steps. For more details, see Section 5.3.

DAQ string response is in the form of !01SQ5; Data1;Data2;Data3;Data4;Data5;StepNo

Where:

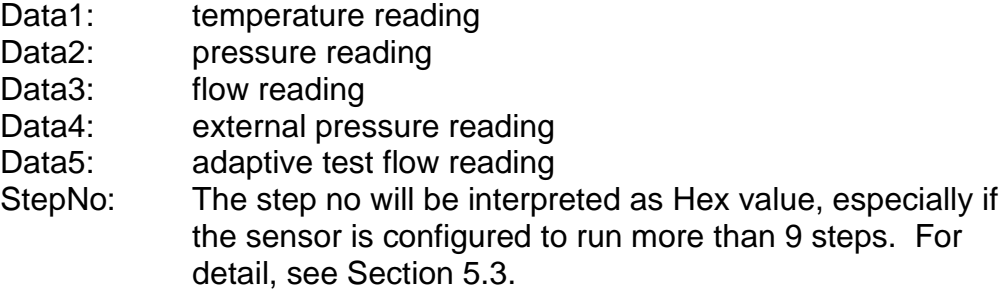

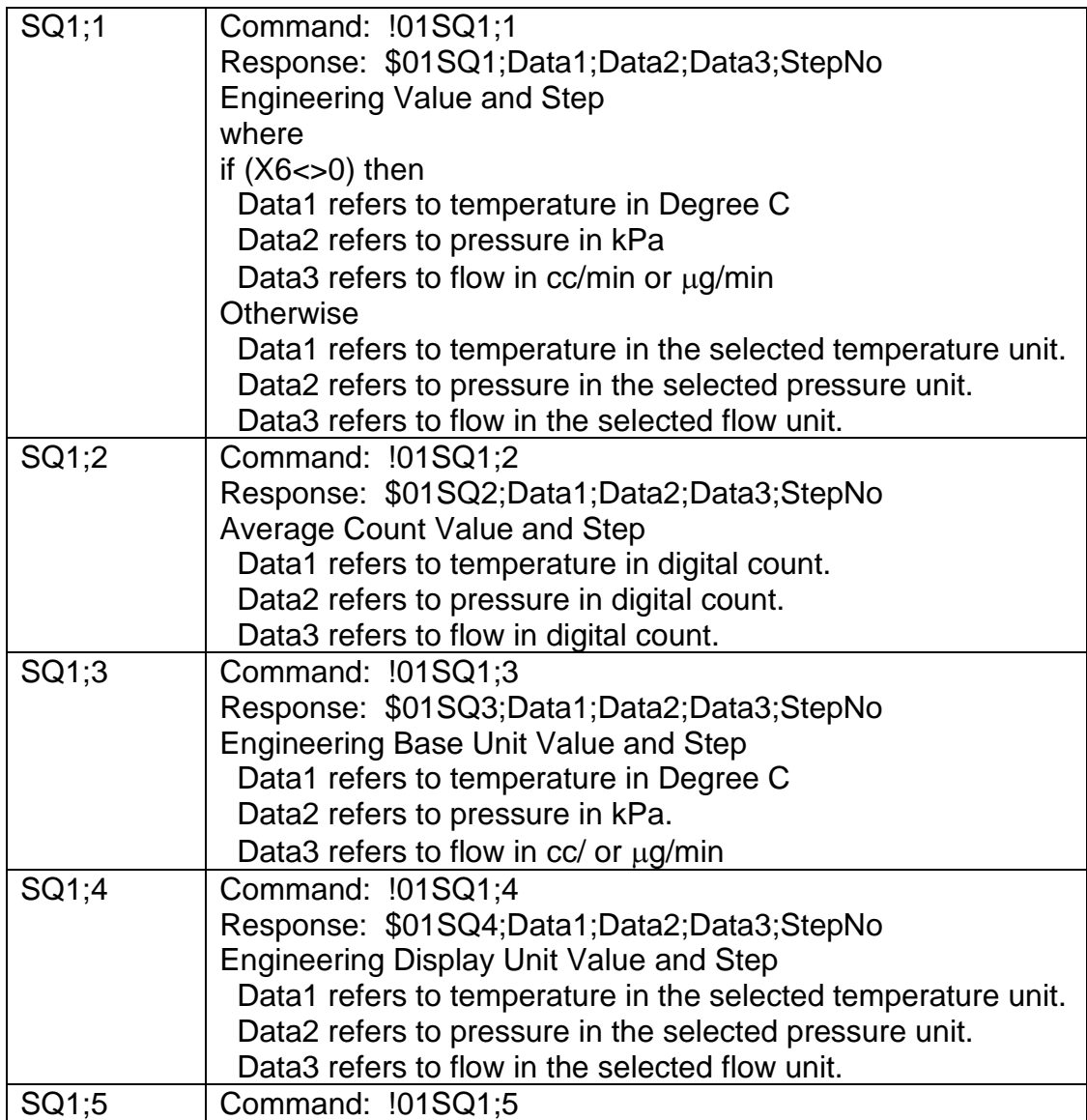

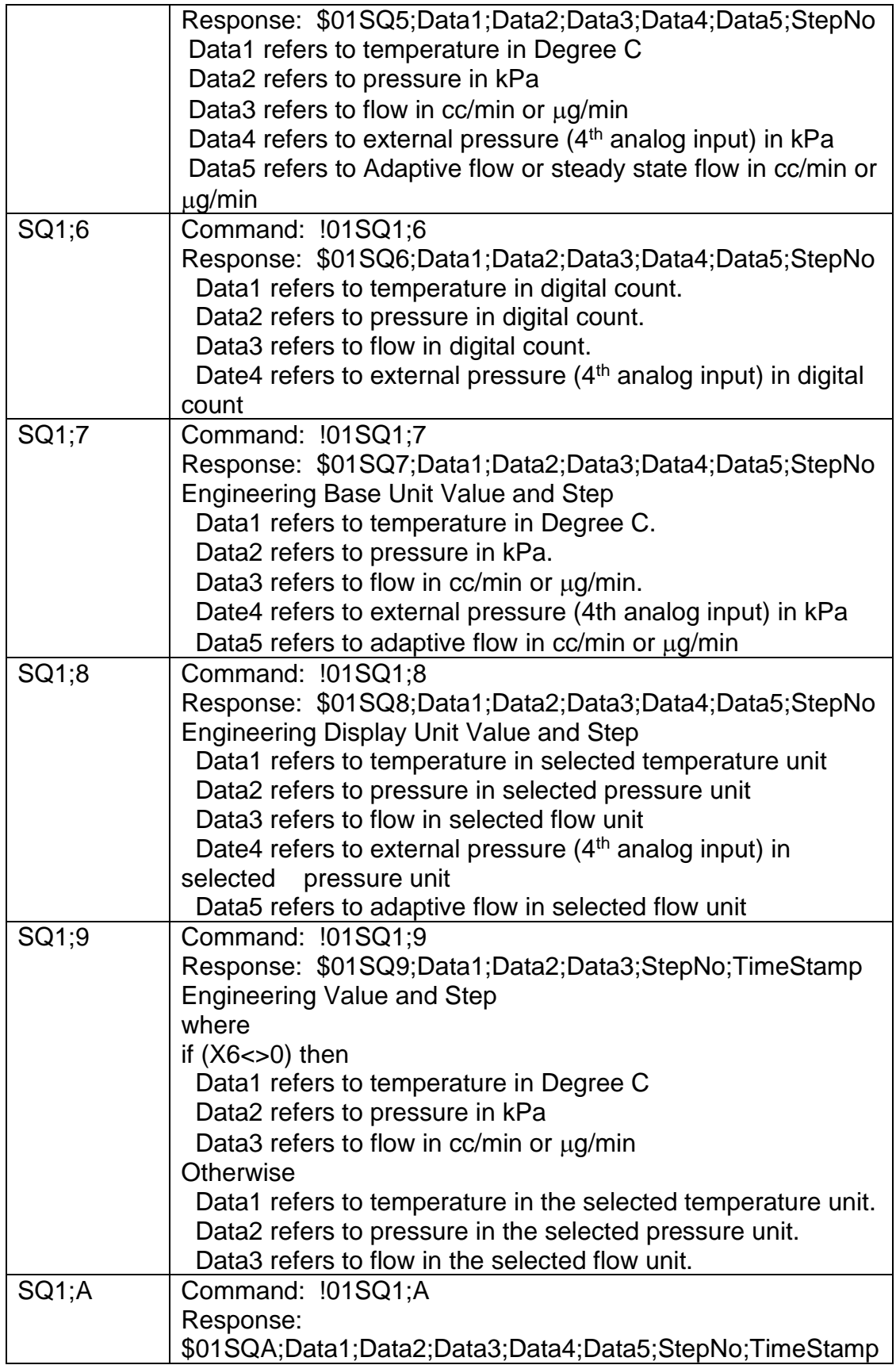

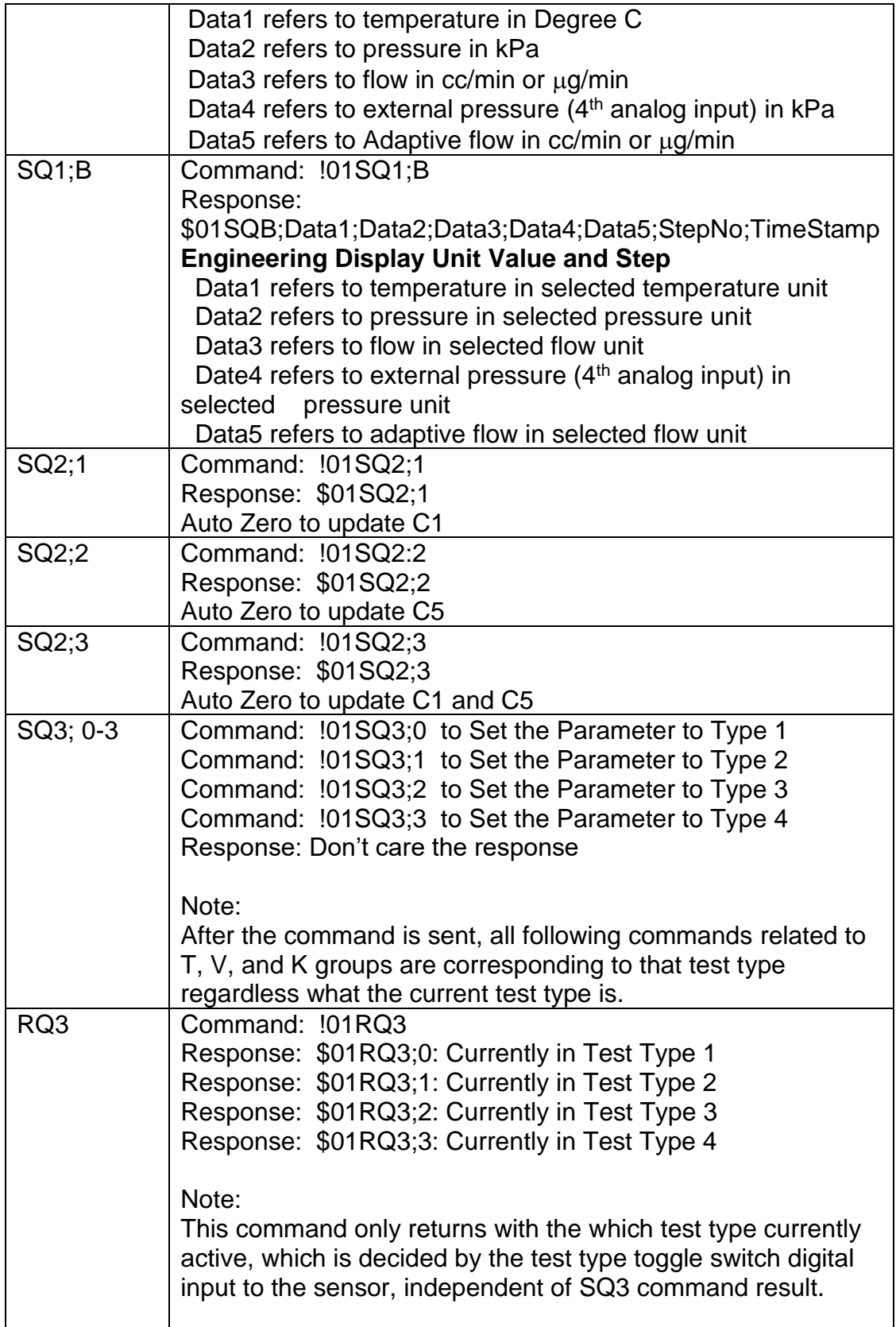

## **NOTE:**

For all SQ1 commands, the sensor will respond with two strings with the first string similar to \$00SQ1;1, DAQ string as the second one if U6<>0. Otherwise, it will respond with the DAQ string only.

If the sensor is configured as mass extraction mode, Data1 carries the accumulated mass or volume instead of temperature during the test step.

### SQ1;1 Command ONLY

When the mass extraction method is used, Data1 will refer to the temperature in °C or in the selected temperature unit in all sensor steps except in the test step. In the test step, Data1 represents the real-time accumulated leak in the selected mass or volume unit.

For example, mg if mg/min is selected as flow unit. Liter if liter/hr is selected as flow unit.

If the sensor is configured as an adaptive leak tester, Data1 carries the predicted flow instead of temperature during the test step.

### SQ1;1 Command ONLY

When the sensor is configured as adaptive leak tester, Data1 will refer to the temperature in degree C or in the selected temperature unit in all sensor steps except in the test step. In the test step, Data1 represents the real-time calculated leak in the selected mass or volume unit.

# **5.3 Step Number**

Typical Step Number Table (Hex System)

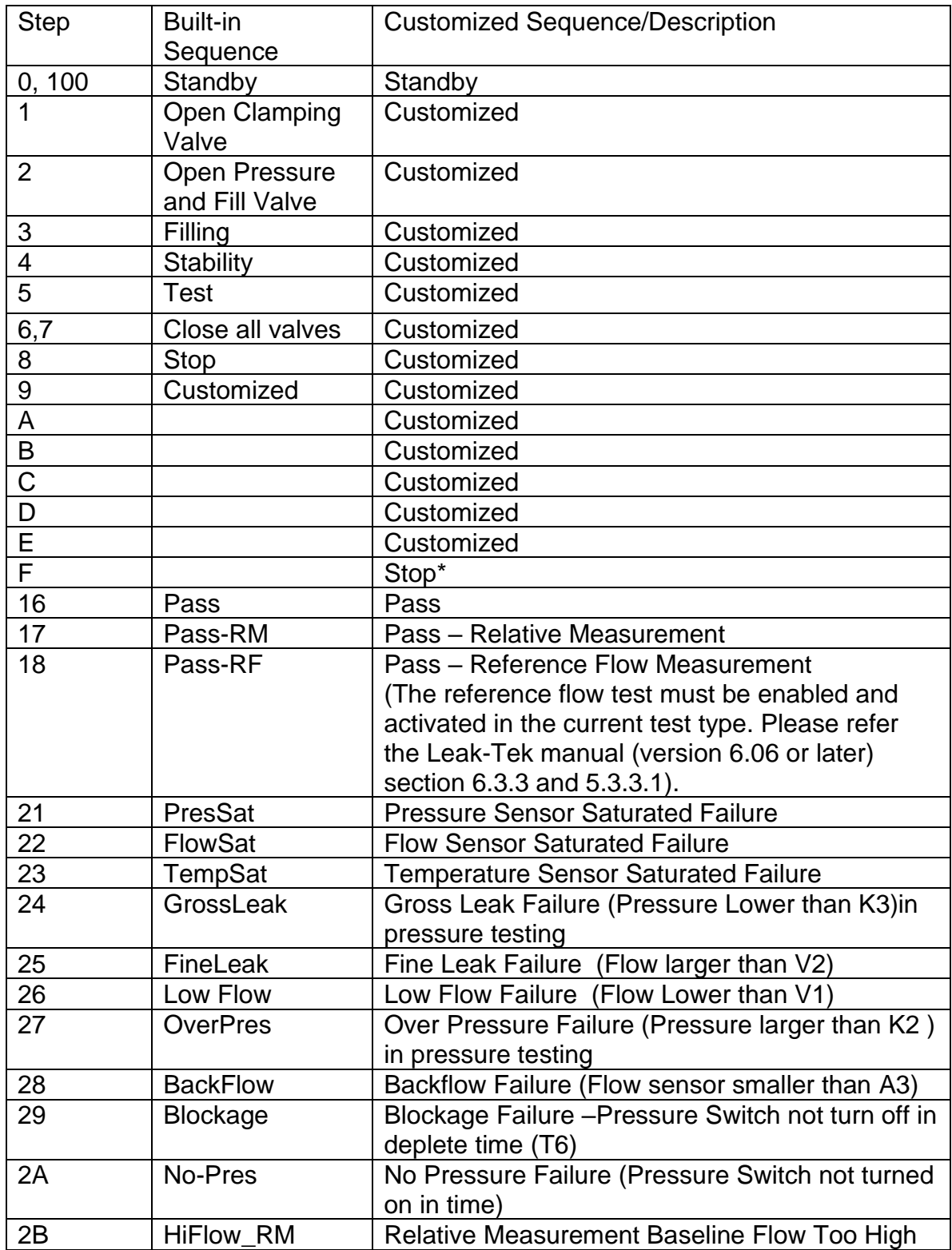

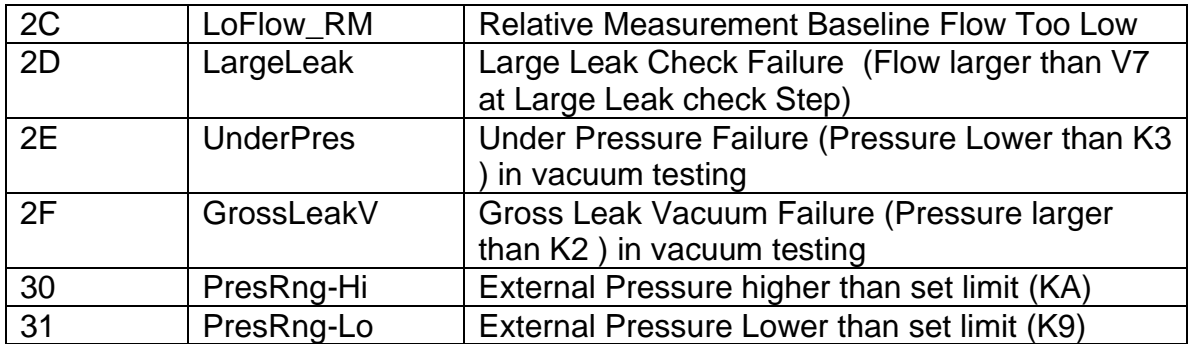

# **Figure 5.1 - Step Number Interpretation**

The Step number in DAQ response string shall be interpreted as a Hex Value although there is no hex prefix such as "0x". Any step numbers between 1 to E could be valid step numbers depending on the customized valve sequence. For example, the sensor is configured to have 12 steps in the test. The customized step number shall be C(12) steps. D(13) will be reported in the DAQ response string of the stop step if the user pushes the stop button during the test. Step numbers between 10 and 100 shall be interpreted exactly the same among all sensor versions and all different configurations.

# **6. Maintenance and Troubleshooting**

### **6.1 Periodic Maintenance and Calibration**

### **WARNING:**

Only qualified and trained professional should operate and maintain the Leak Test Instrument, Model E-PDQ.

### **WARNING:**

Calibrated leak should under no circumstances should it be opened or tampered with.

### **WARNING:**

The Model E-PDQ may contain pressure. Make sure to deplete internal pressure before performing any maintenance work that requires opening any internal components.

### **WARNING:**

The Model E-PDQ should only be serviced by trained and authorized personnel.

### **6.1.1 Periodic Calibration**

The IGLS in Model E-PDQ is a measuring device. Periodic calibration, typically annually, by authorized personnel and standards is required. Refer to the LeakTek<sup>©</sup> or GAS-CAL<sup>©</sup> manuals for the instrument calibration procedures.

### **6.1.2 Leak Test Instrument performance Verification**

The Model E-PDQ can be supplied with a calibrated leak (optional) or equivalent channel standard (optional) that are calibrated at specified pressure and flow rates. The leak orifice is connected via a quick disconnect on the front of the instrument. The verification orifice cannot be used for instrument calibration. The calibrated orifice can be used for system performance verification and diagnosis of a component failure. Follow the following procedure to verify the Model E-PDQ's performance:

- Set the system pressure and allow it to stabilize.
- Install the calibrated leak and allow the flow to stabilize (lengthen stability time).

- Record the IGLS readings and compare them to calibrated leak flow calibration at that pressure.

### **NOTE:**

When comparing to equivalent channel standard calibration data, compensation must be performed for different gases, pressure and temperature.

Periodic readings should be taken at the same test setup as in the production run, and compared to the flow verification tolerance.

- First test: Run with an instrument test port capped and install the QD male plug at the QD port. Run 1 to 3 times and record the readings.
- Second Test: Remove the QD male plug and install the calibrated leak orifice. Run same test 1 to 3 times and record the flow and pressure readings.
- Check the flow increase (or the difference in readings between first and second test, make sure the test pressure matches the orifice calibrated tag pressure. If so, the flow increase should be within +/- 10% of the orifice value at that pressure.
- If verification test fails during production run: call maintenance and engineering to troubleshoot the system.
- If readings (at same pressure range) are higher, after a few tests, look for a leak downstream from the IGLS. If the readings are too low, look for a leaking fill valve, upstream leak or clogged inlet filter or lines. In each case, the cause of the problem (readings out of the verification tolerance) must be resolved prior to continuing a test.

### **CAUTION:**

If periodic verification during production fails, all parts tested from last verification that passes should be suspected and quarantined.

# **7.2 Troubleshooting**

The following table summarizes some common problems that may occur, and repair recommendations.

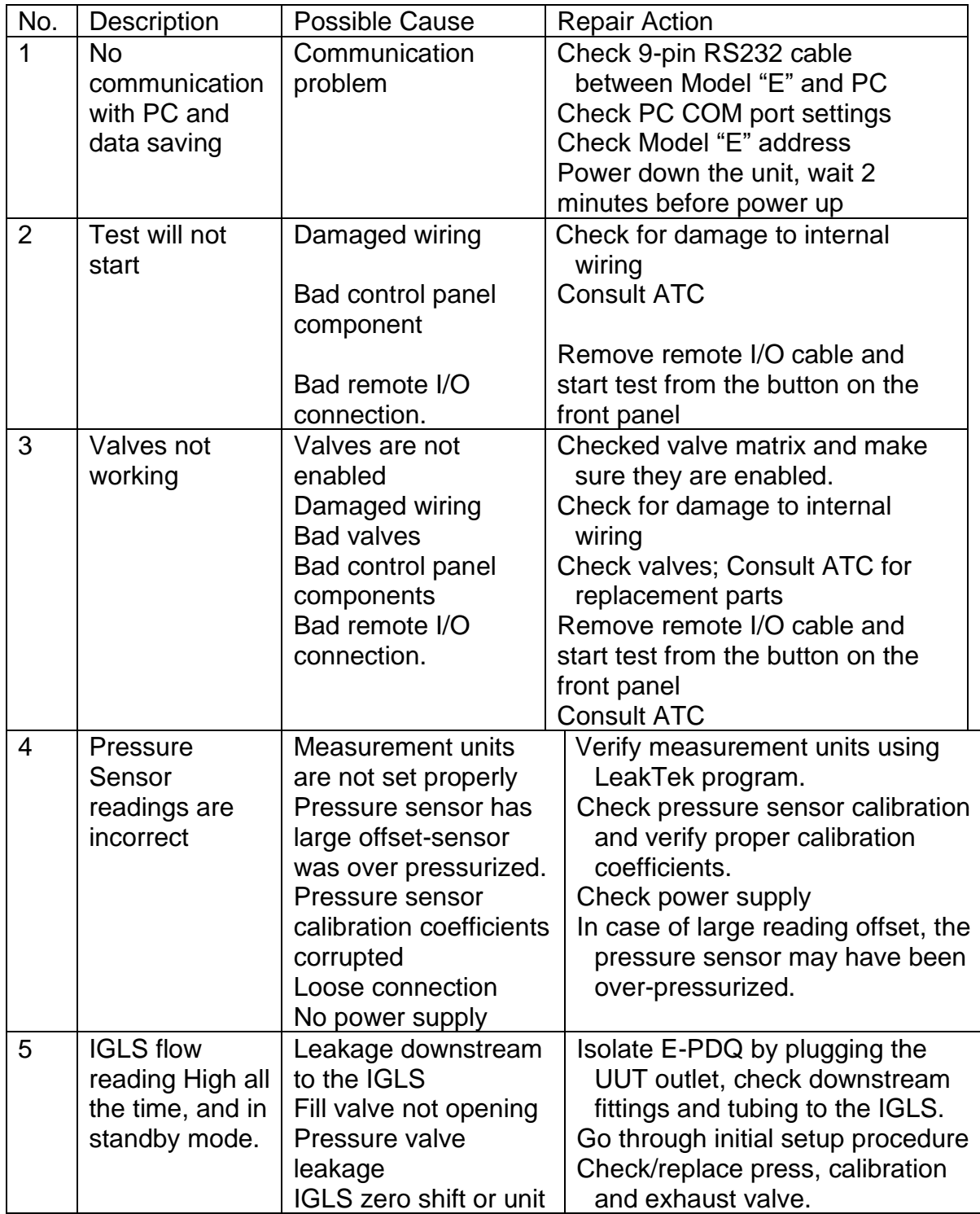

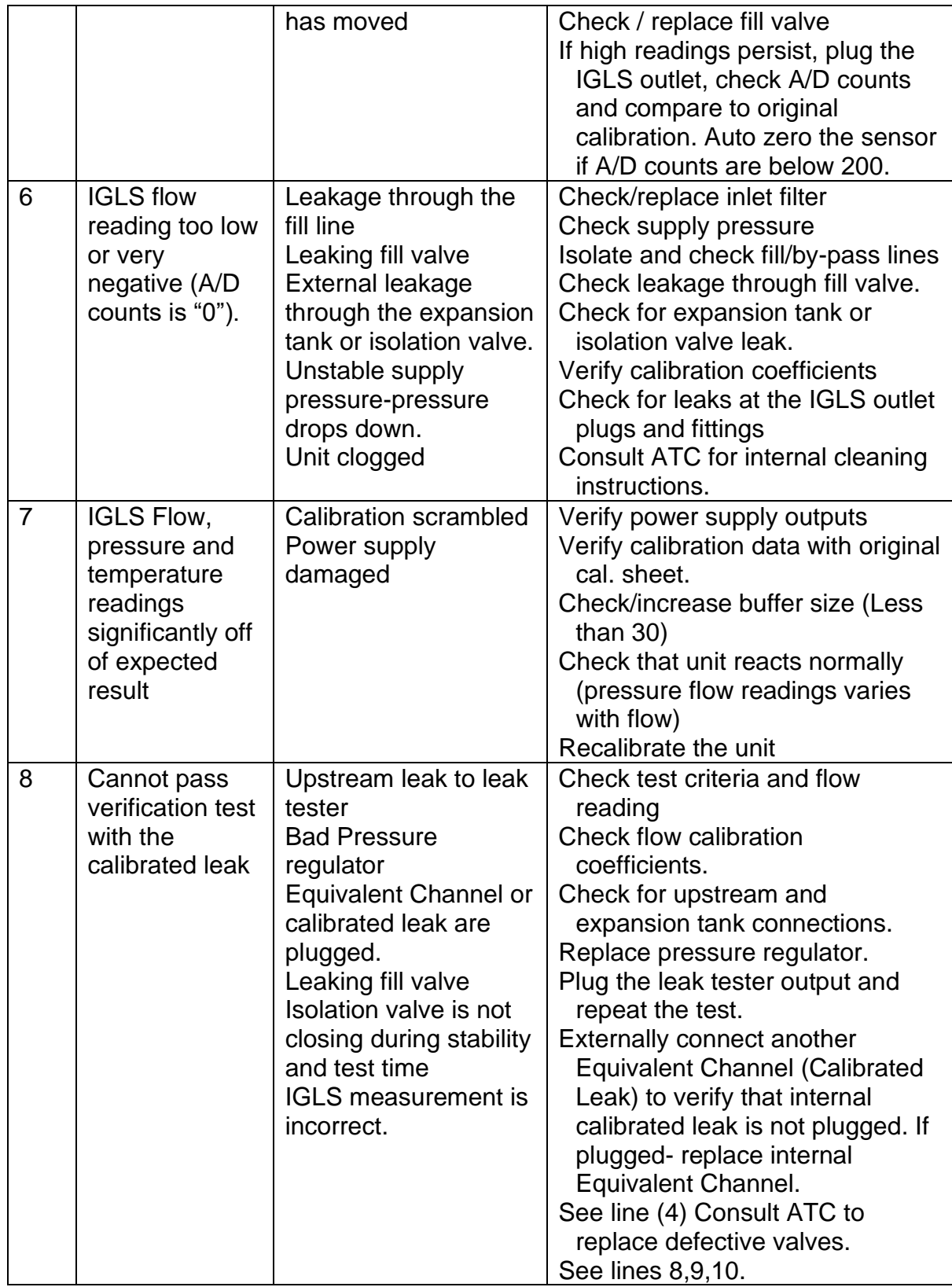

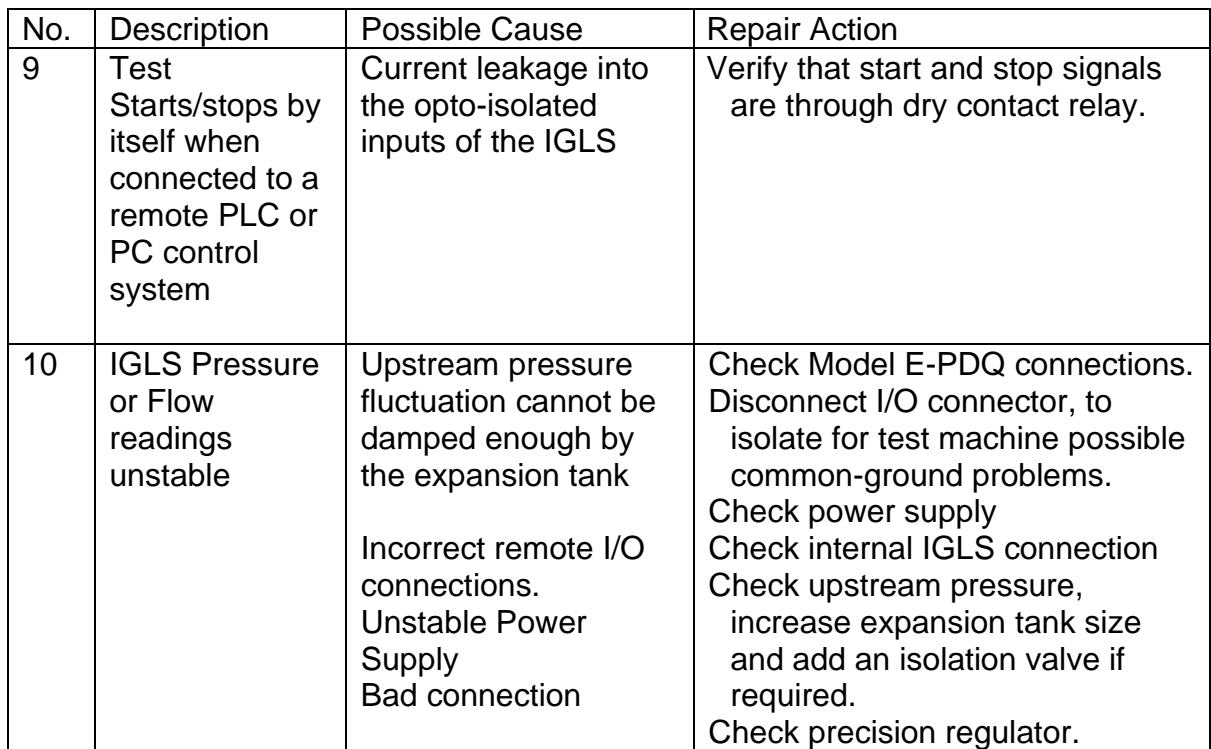

**Figure 7.2.1 - Troubleshooting**

# **APPENDIX A - Command List**

### **Notes:**

1. All calibration coefficients are in the unit of °C, flow base unit or kPa if applicable.

- 2. Density is in the unit of mg/cc.
- 3. Time is in the unit of 10 ms.
- 4. All configuration coefficients are in the selected flow unit or kPa if applicable, except for item 5.
- 5. If X6 is set to 0,

RS232 data acquisition response is in the selected unit.

If X6 is set to other than 0,

RS232 data acquisition response is in the °C, base flow unit or kPa.

### **A.1 A Group**

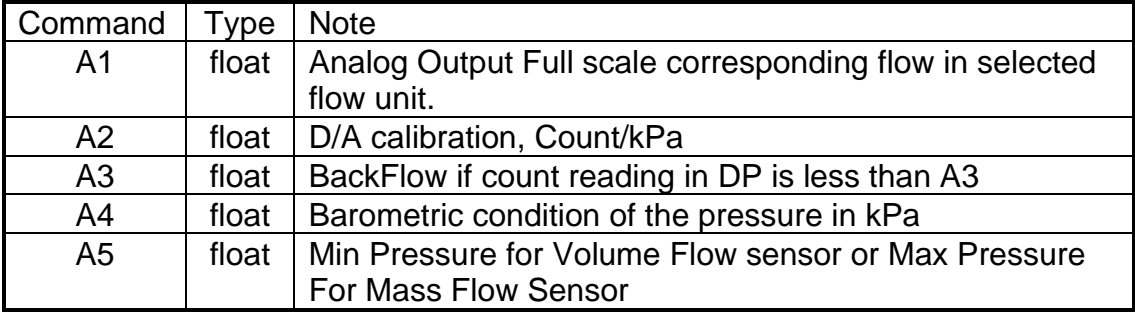

### **A.2 B Group**

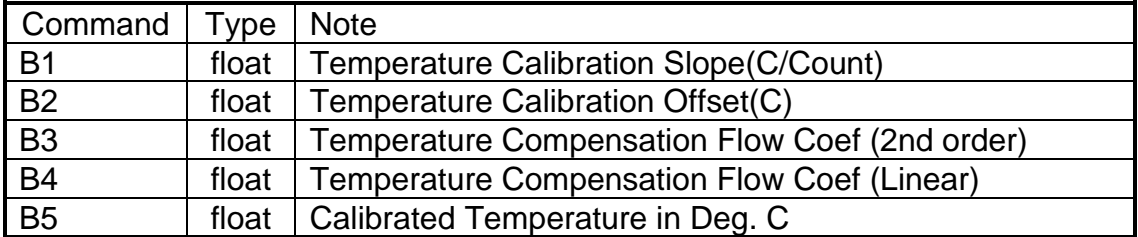

# **A.3 C-Group**

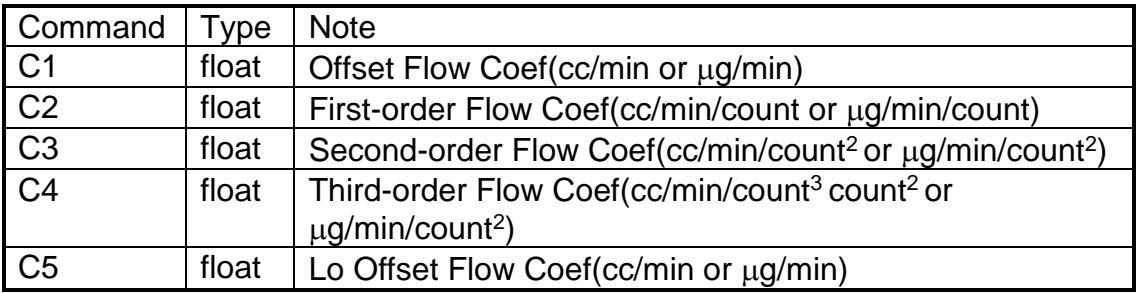

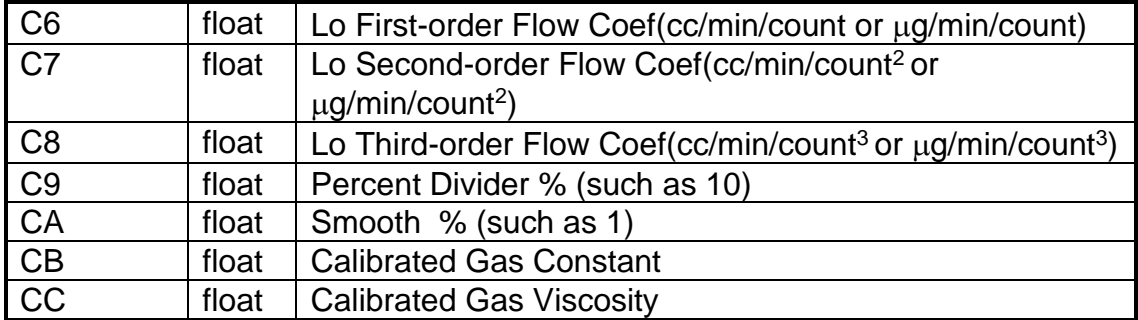

# **A.4 D Group**

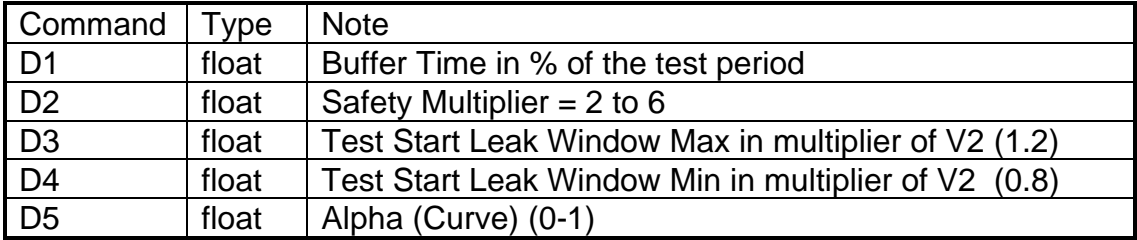

# **A.5 G Group**

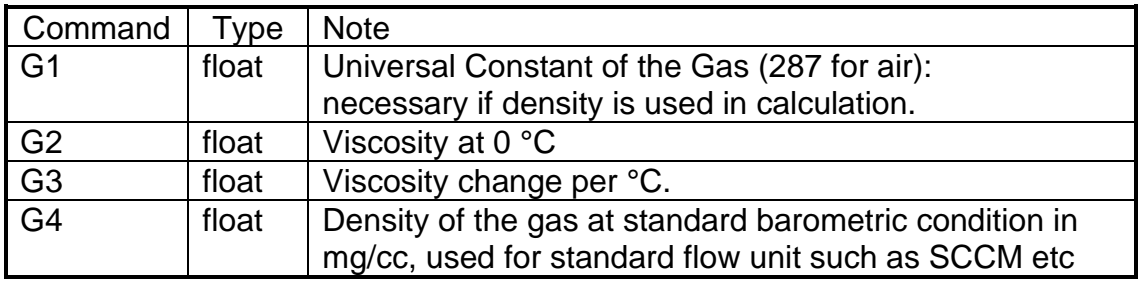

# **A.6 H Group**

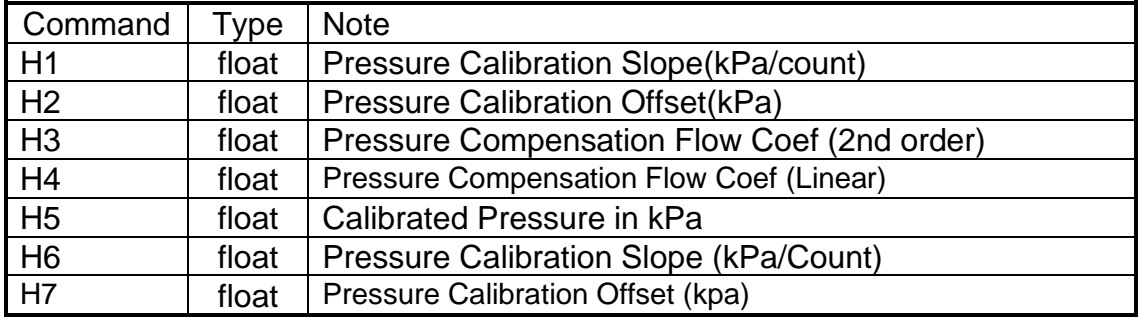

# **A.7 K Group**

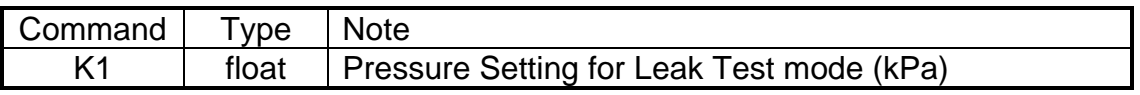

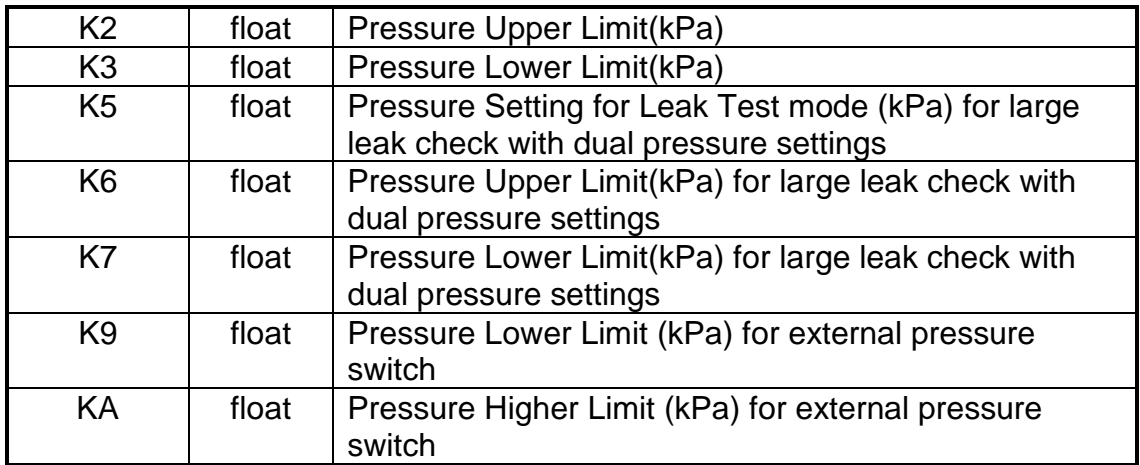

# **A.8 L Group**

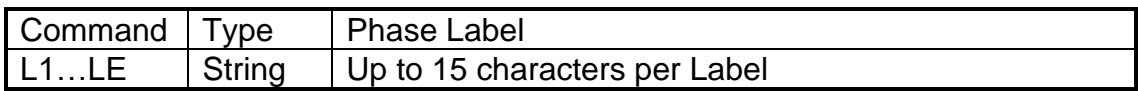

# **A.9 O Group**

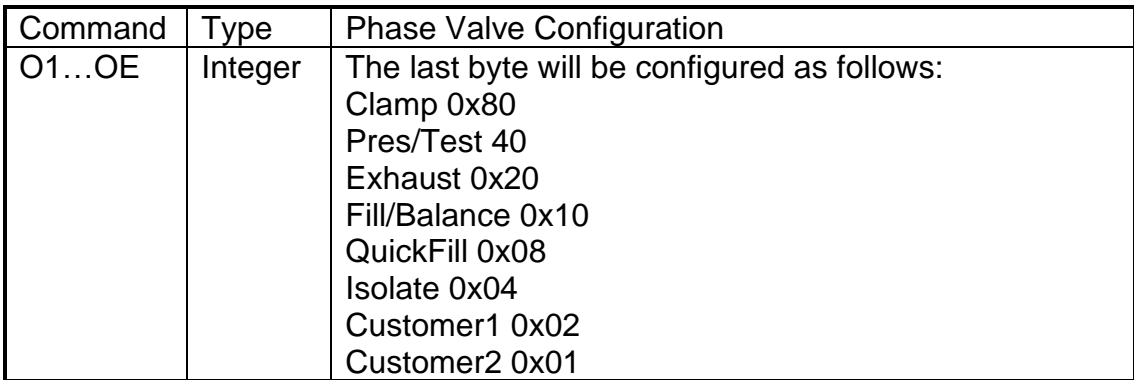

# **A.10 P Group**

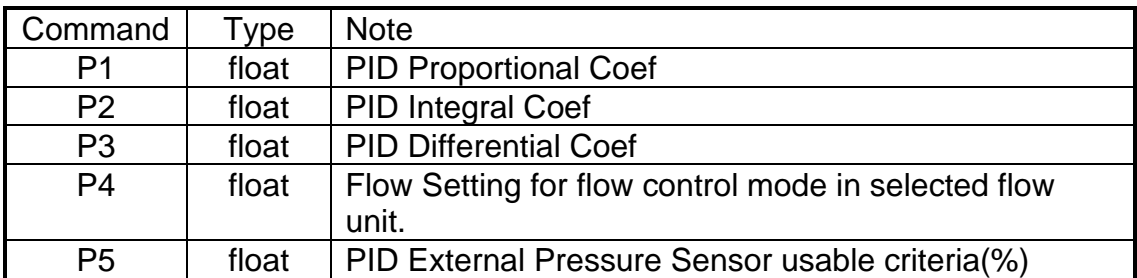

# **A.12 S Group**

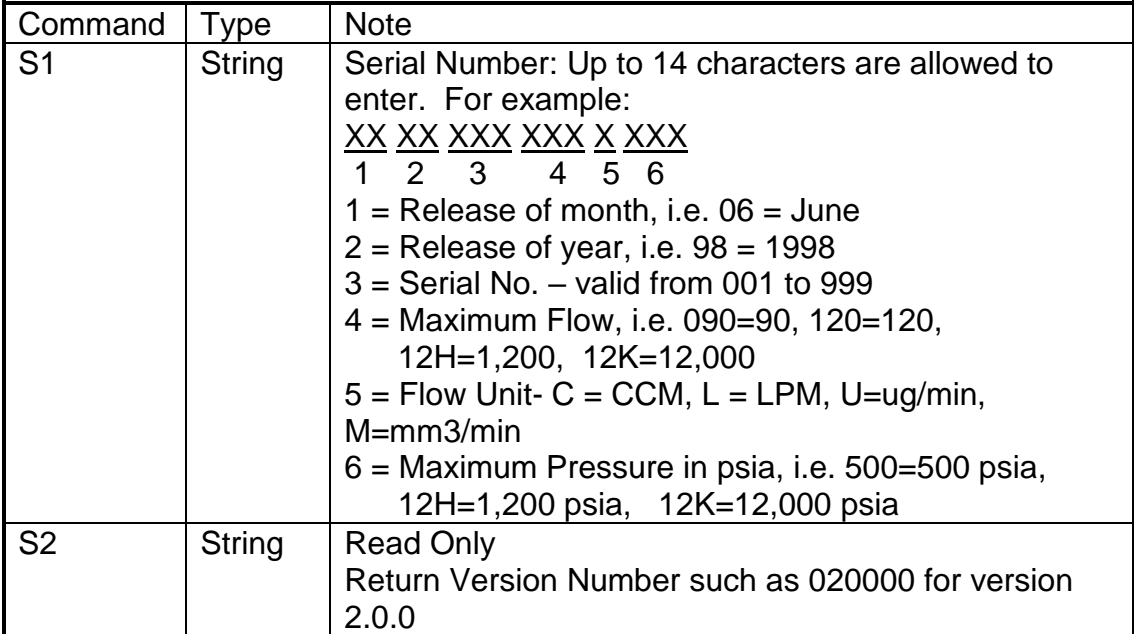

# **A.13 T Group**

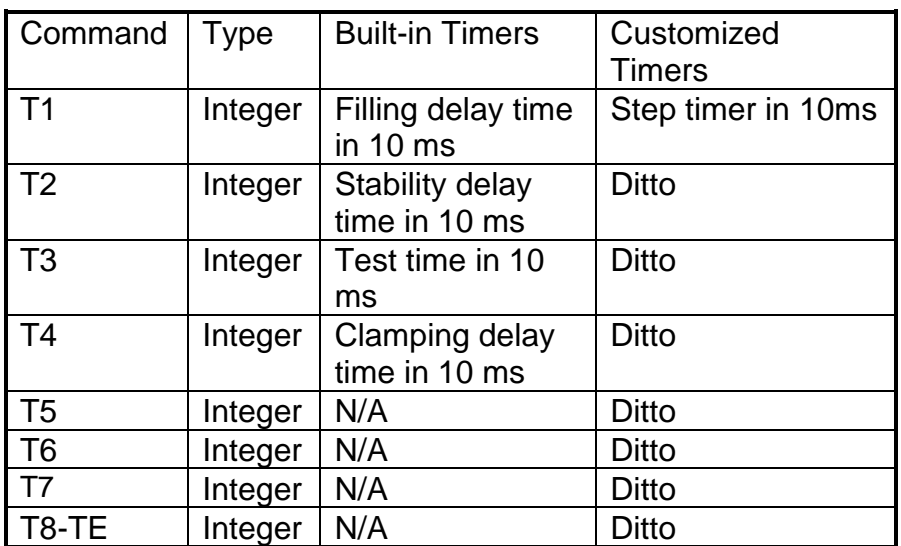

Note: All T group settings are defined as long integer (32 Bit) since Ver 2.1.3.

# **A.14 U-Group**

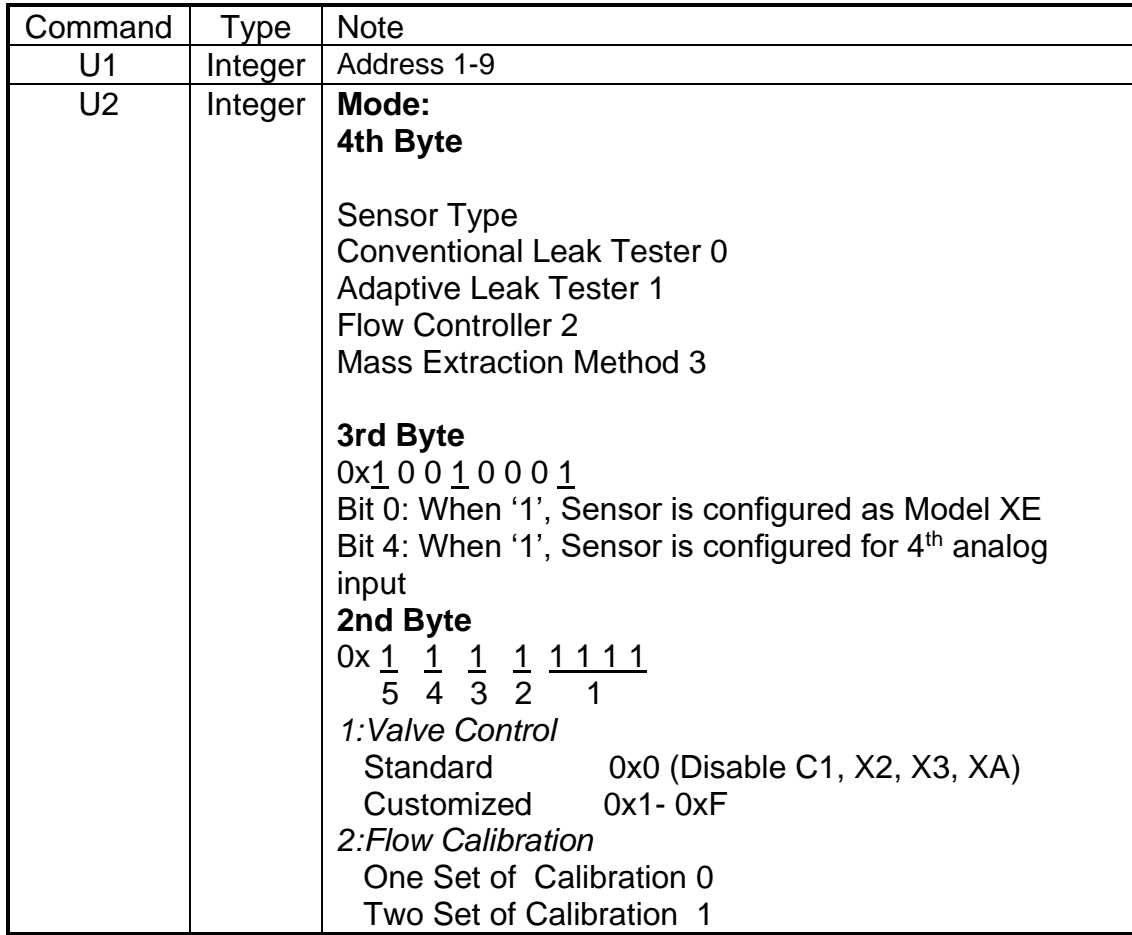

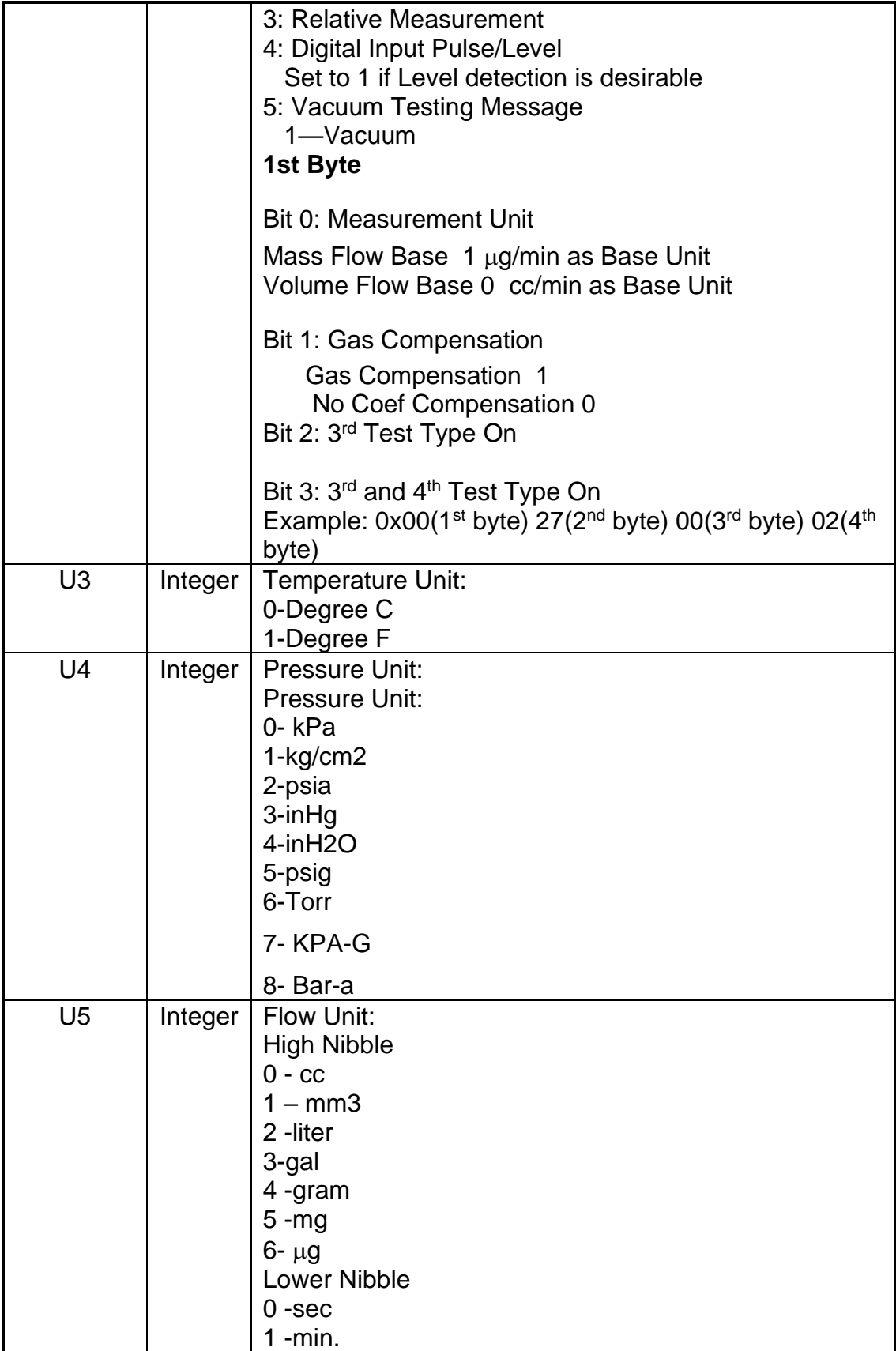

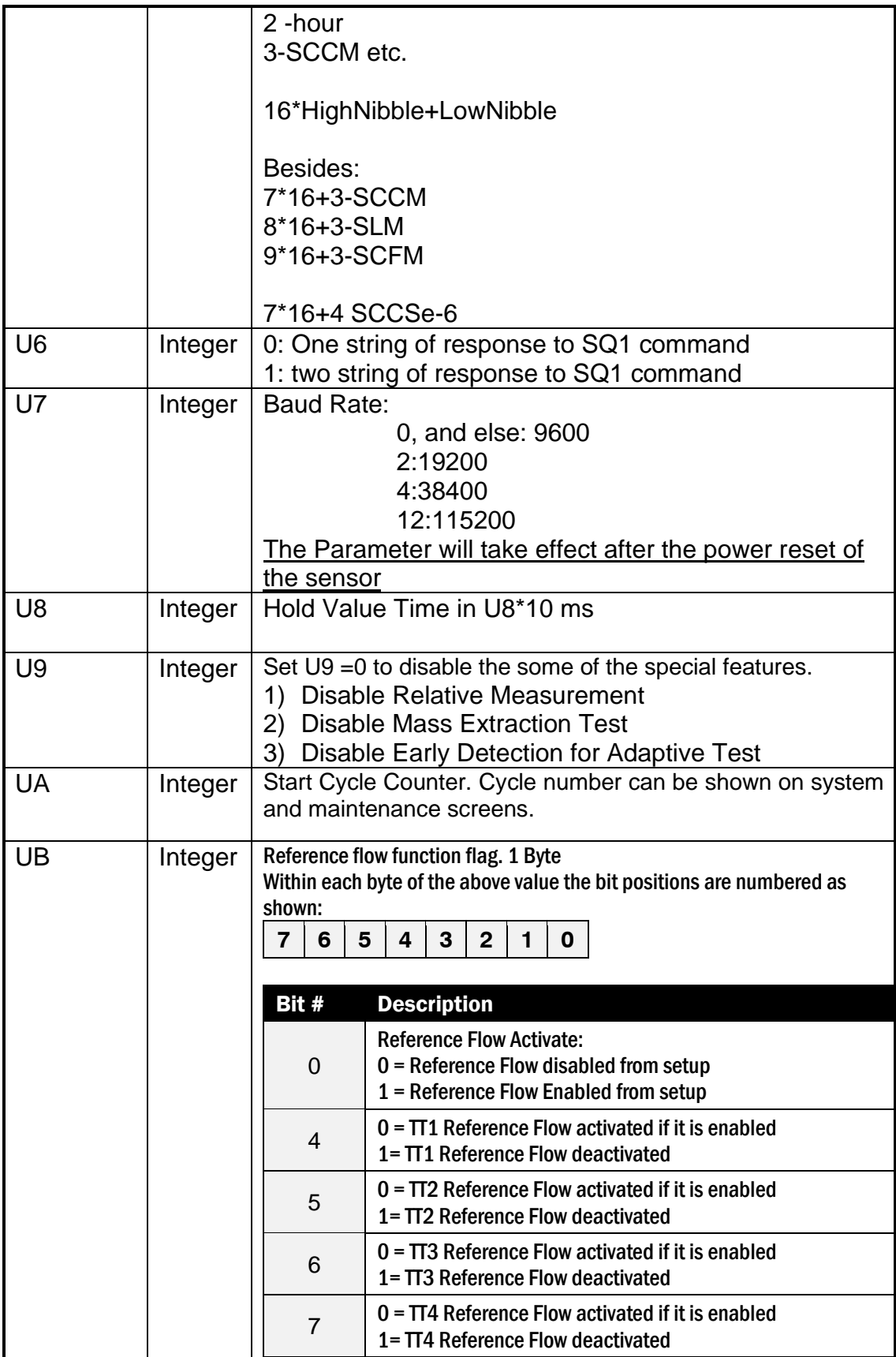

# **A.15 V Group**

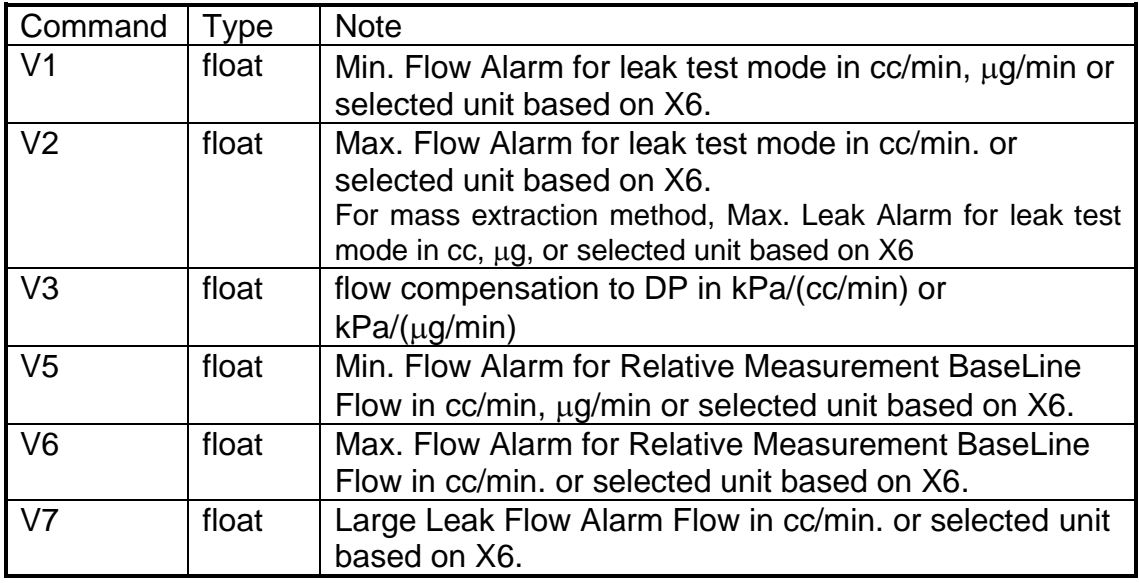

# **A.16 X Group**

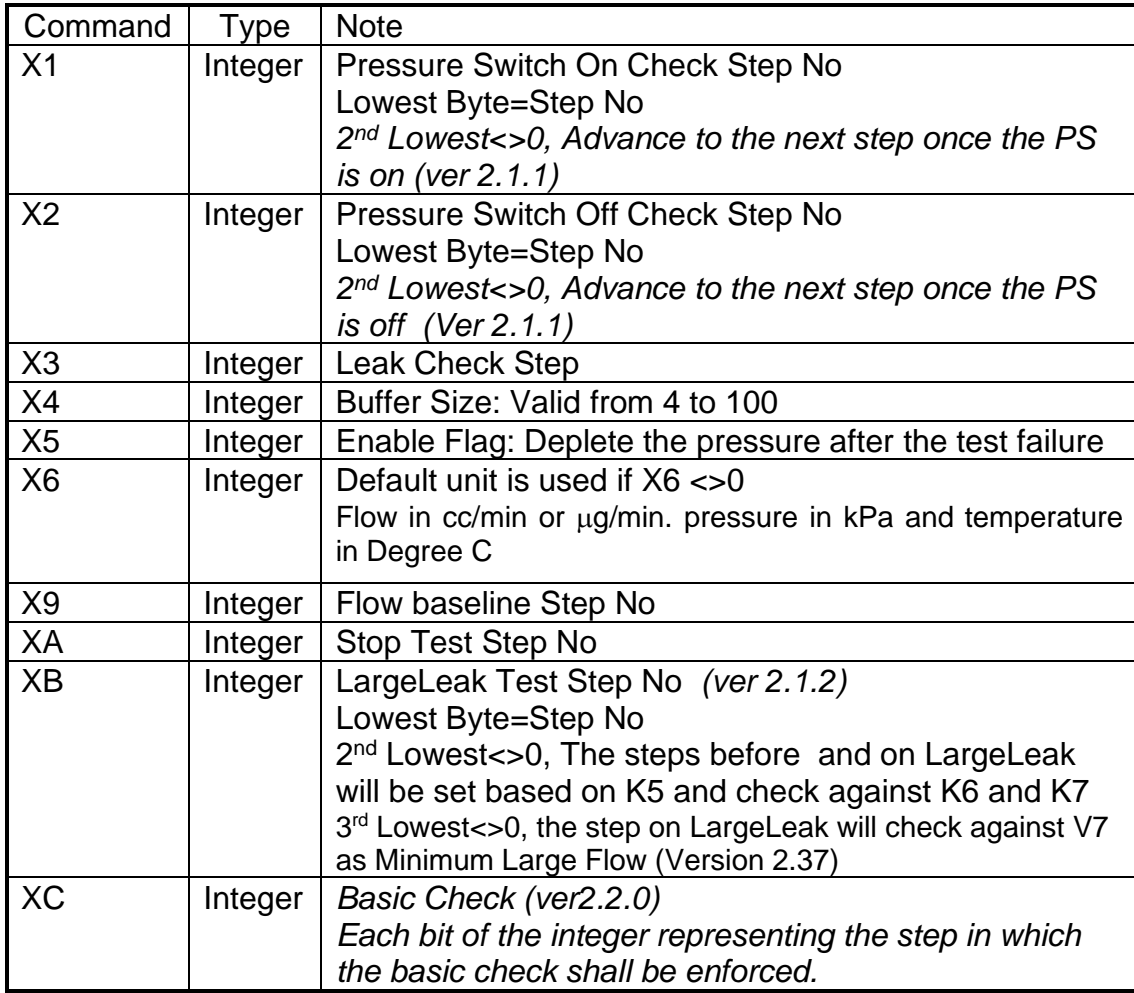

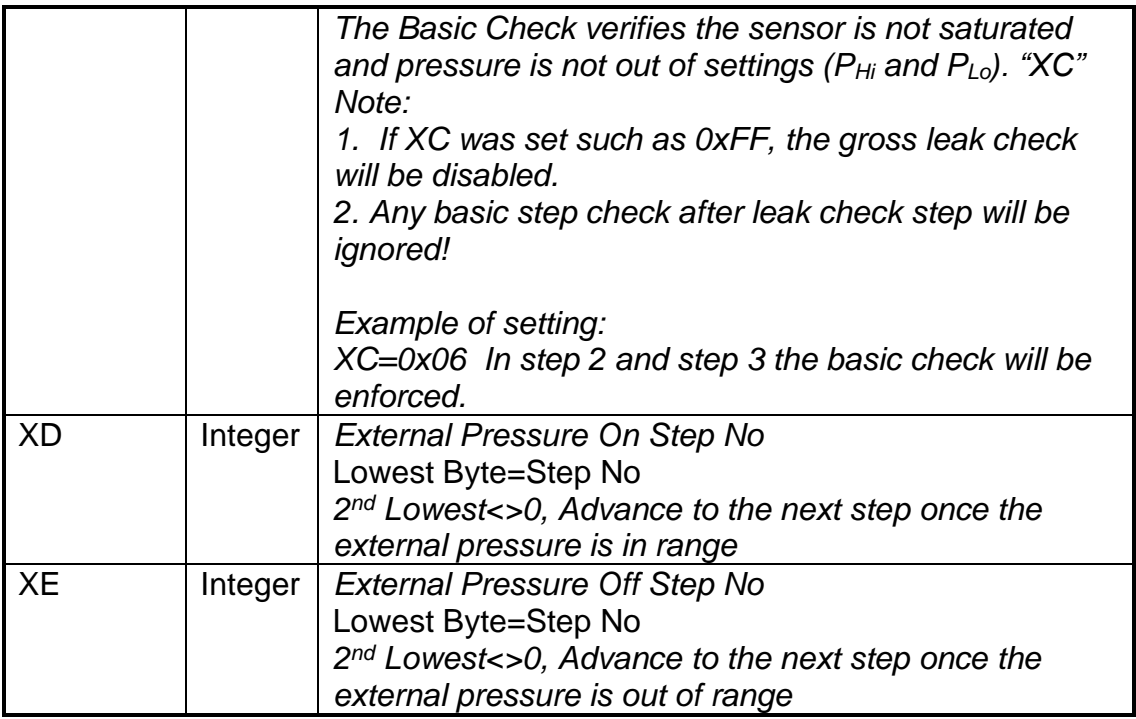

Note:

The following condition has to be met in order for the IGLS to function properly:

- $X1 < X3 < XA < X2$
- $\bullet$  XB < X9 < X3
- $\bullet$  1 < X3
- $\bullet$  1 <  $XB$

### **A.17 Y-Group**

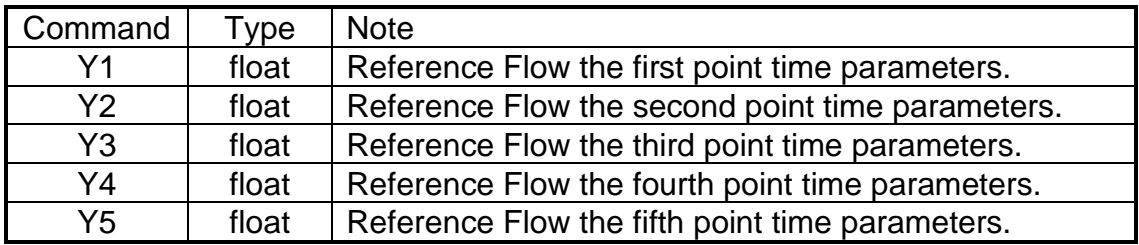

# **A.18 Z-Group**

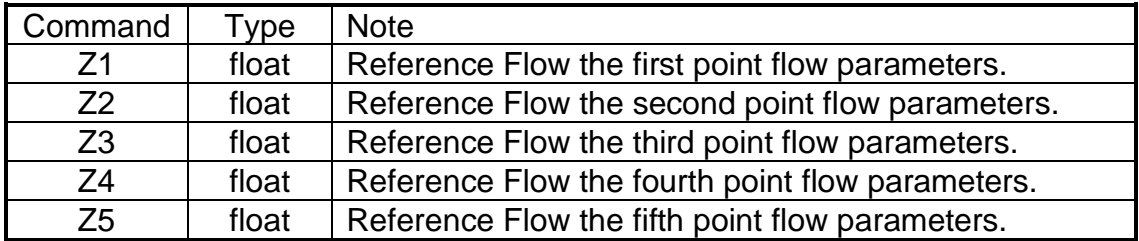

# **APPENDIX B – MODEL E-PDQ ASSEMBLY DRAWING and WIRING DIAGRAM**

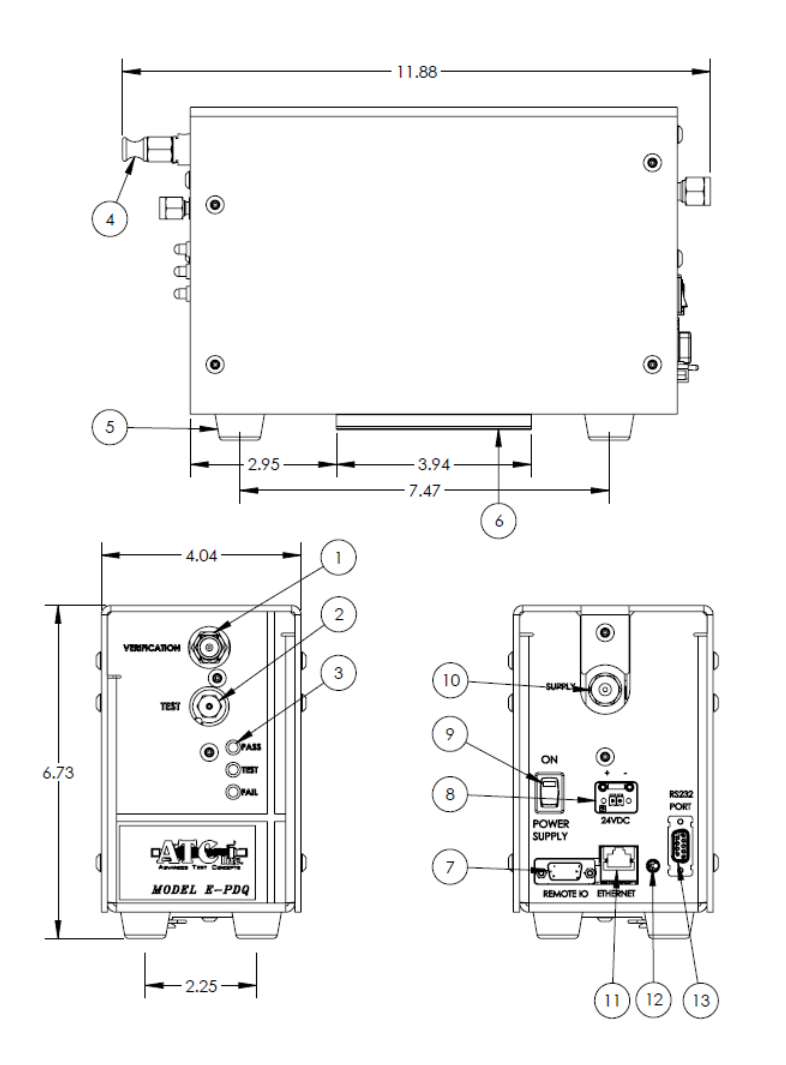

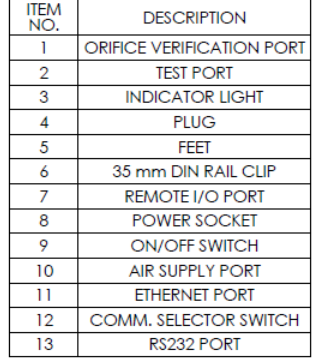

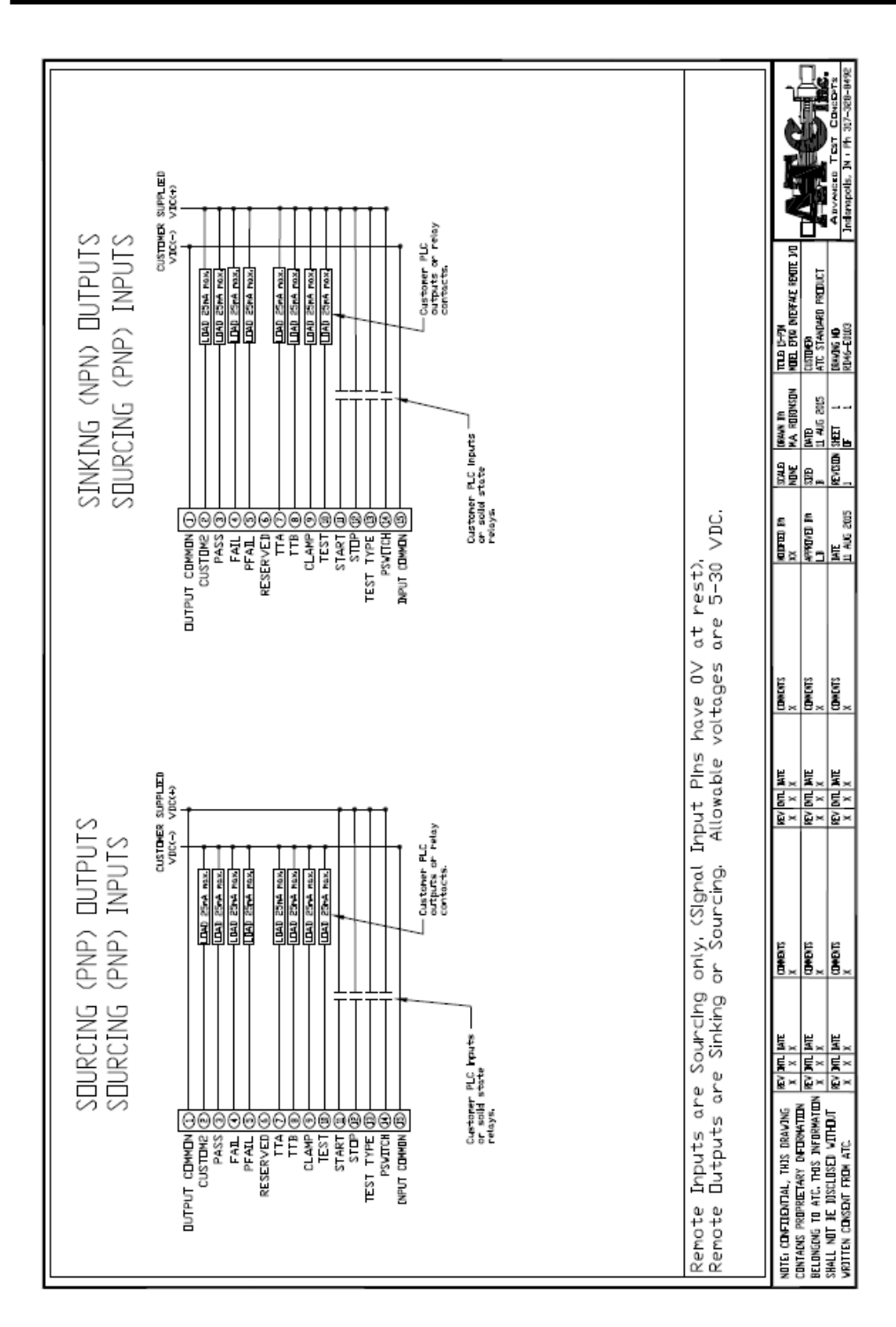